# **Brilliance** C221S3

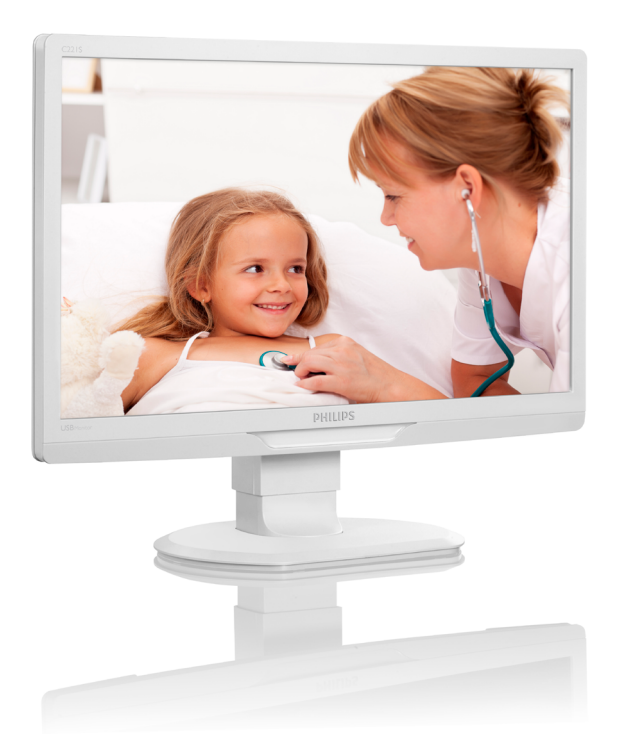

# <www.philips.com/welcome>

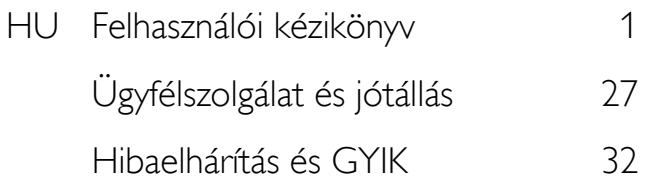

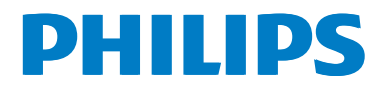

# Tartalomjegyzék

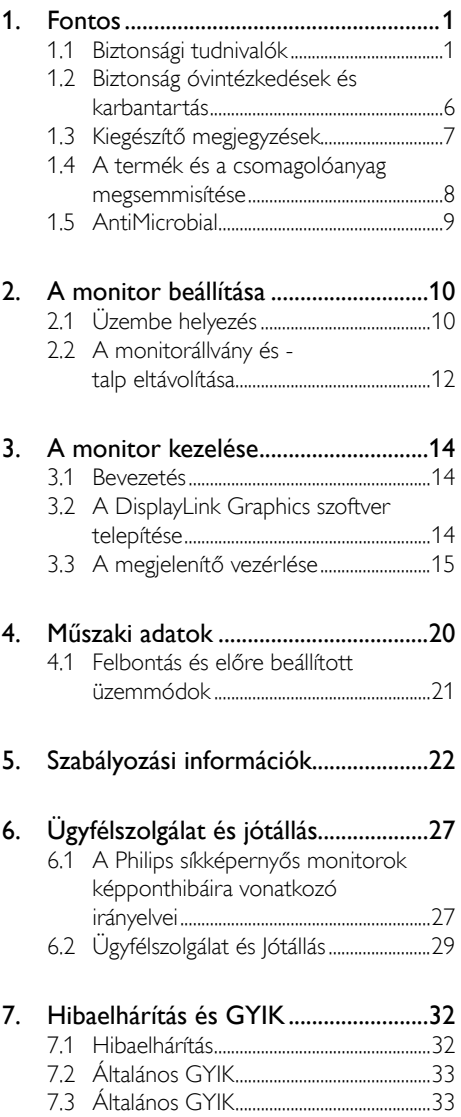

# <span id="page-2-1"></span><span id="page-2-0"></span>1. Fontos

Ez a monitor orvosi berendezésekkel együtt történő használatra, alfanumerikus és grafikus adatok megjelenítéséhez való. A tárgybeli Philips monitort külső, elismert AC/DC adapter táplálja. (IEC/EN60601-1).

# 1.1 Biztonsági tudnivalók

### Hálózati adapter

Ez az adapter (Gyártó: Philips, Típus: TPV-15W-05) az orvosi eszköz lényeges részegysége.

### A külső eszközök csatlakoztatása

A jelbemenethez/jelkimenethez és egyéb csatlakozókhoz kapcsolni kívánt külső berendezéseknek meg kell felelniük a vonatkozó UL / IEC szabványoknak (pl. az informatikai berendezésekre vonatkozó UL 60950 szabványnak, a rendszerekre vonatkozó UL 60601 és ANSI/AAMI ES606011 / IEC 60601 szabványsorozatnak és a gyógyászati elektromos készülékekre vonatkozó IEC 60601-1-1 jelű szabványnak).Az ANSI/AAMI ES606011 jelű szabvány MOPP részének meg nem felelő berendezést a szabvány szerint a páciens környezetén kívül kell tartani.

### Leválasztó eszköz

A hálózati tápkábel vagy eszközcsatoló a készülék leválasztására szolgáló eszközként működik, és mindig működőképes állapotban kell lennie. Mindig válassza le teljesen a tápkábelt a termékről, ha karbantartást vagy tisztítást végez. Bekapcsolt állapotban ne csatlakoztasson eszközöket, mivel a hir telen megugró áramtól megsérülhetnek az érzékeny elektronikus részegységek.

### Besorolás

- Vízbehatolással szembeni védelem fokozata: IPX0
- Ez a berendezés nem alkalmas a levegővel, oxigénnel vagy dinitrogén-oxiddal elegyített, gyúlékony altatógáz-keverék jelenlétében történő használatra. (Nem AP vagy APG besorolás)
- Üzemmód: Folyamatos
- Áramütés elleni védelem jellege: II. osztályú berendezés
- Nincs alkalmazott rész.

### Leállítási eljárás

Az egyes részegységek tisztítása előtt nyomatékosan javasoljuk, hogy a rendszert állítsa le.

### Kövesse az alábbi lépéseket.

- Zárjon be minden alkalmazást
- Állítsa le az operációs rendszert.
- Kapcsolja ki a főkapcsolót
- Válassza le a hálózati tápkábelt
- Távolítsa el az összes eszközt

### Biztonsági szimbólumok magyarázata

Az alábbi biztonsági szimbólumok további magyarázatképpen szolgálnak az Ön tájékoztatása érdekében.

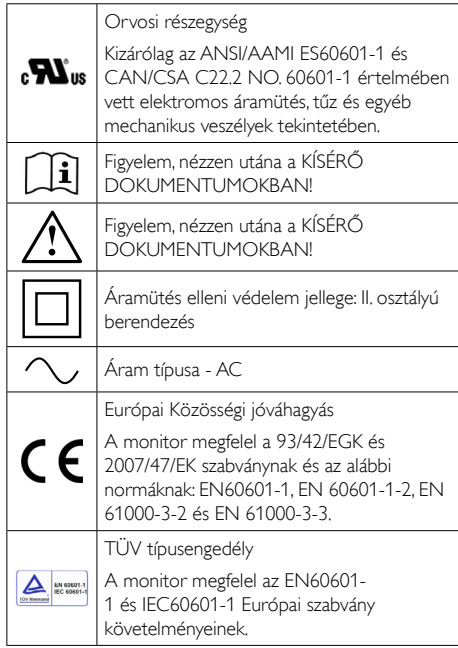

# **S** Megjegyzés

- Figyelem: A sérülések elkerülése érdekében megfelelő tartószerelvényt használjon.
- A hálózati tápfeszültségnek, jóváhagyott és az adott ország biztonsági normáinak megfelelő tápkábelt használjon.
- A monitort havonta tisztítsa.

### Útmutató és gyártói nyilatkozat – elektromágneses kibocsátás – valamennyi BERENDEZÉSRE és RENDSZERRE vonatkozóan

A monitor az alábbiakban részletezett elektromágneses környezetben használható. A monitor megvásárlójának vagy használójának meg kell győződnie arról, hogy ilyen környezetben használják.

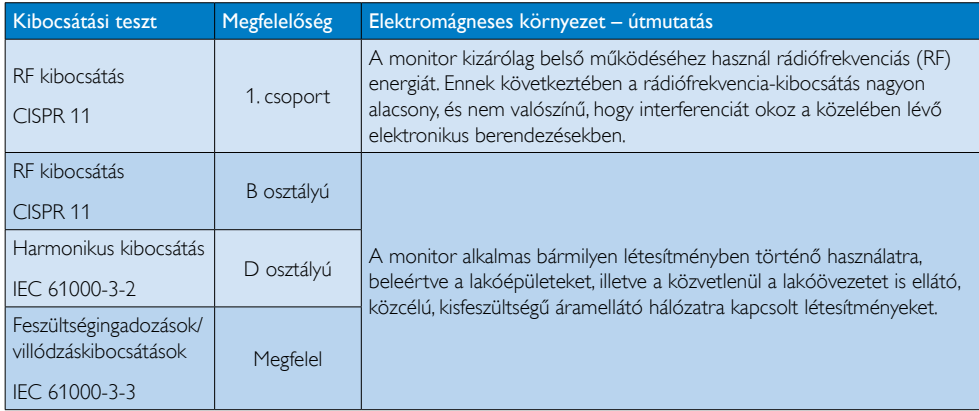

### Útmutató és gyártói nyilatkozat – elektromágneses zavartűrés – valamennyi BERENDEZÉSRE és RENDSZERRE vonatkozóan

A monitor az alábbiakban részletezett elektromágneses környezetben használható. A monitor megvásárlójának vagy használójának meg kell győződnie arról, hogy ilyen környezetben használják.

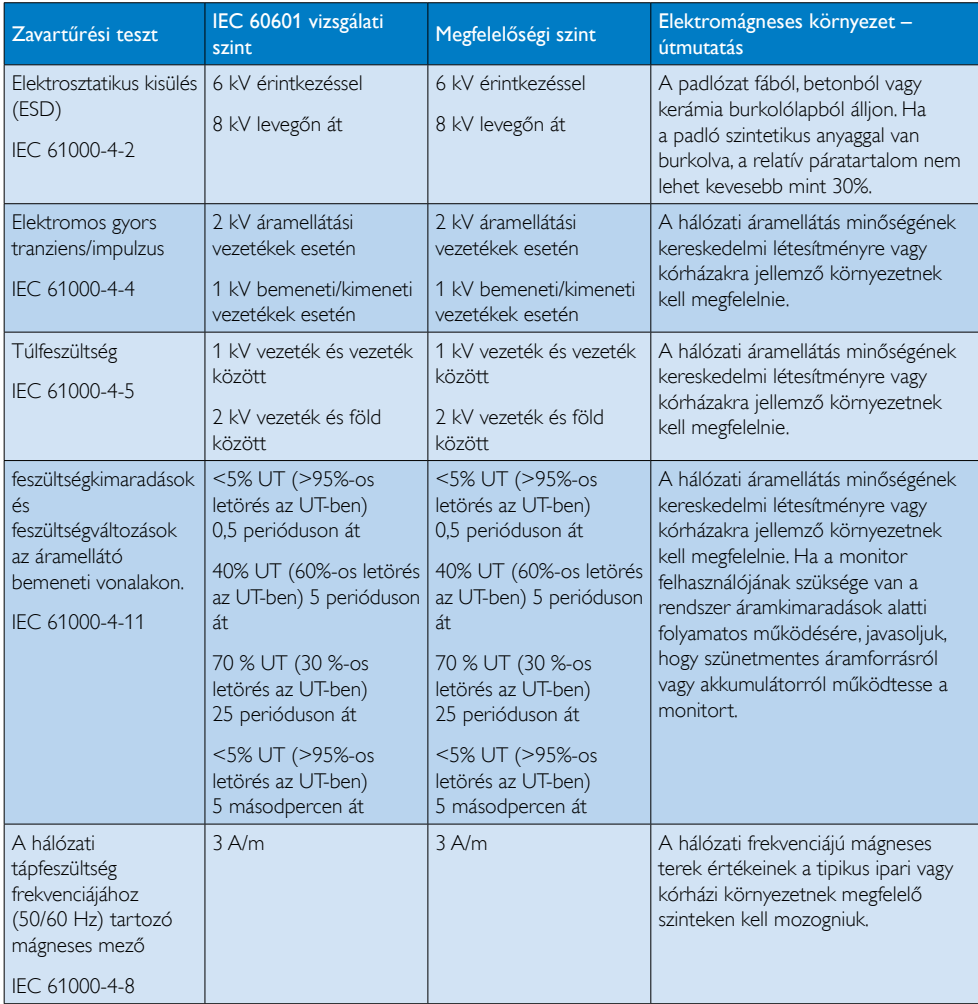

# **G** Megjegyzés

Az UT a váltóáramú hálózati feszültség a tesztszint alkalmazása előtt.

### Útmutató és gyártói nyilatkozat – elektromágneses zavartűrés – valamennyi NEM ÉLETFENNTARTÓ BERENDEZÉSRE és RENDSZERRE vonatkozóan

A monitor az alábbiakban részletezett elektromágneses környezetben használható. A monitor megvásárlójának vagy használójának meg kell győződnie arról, hogy ilyen környezetben használják.

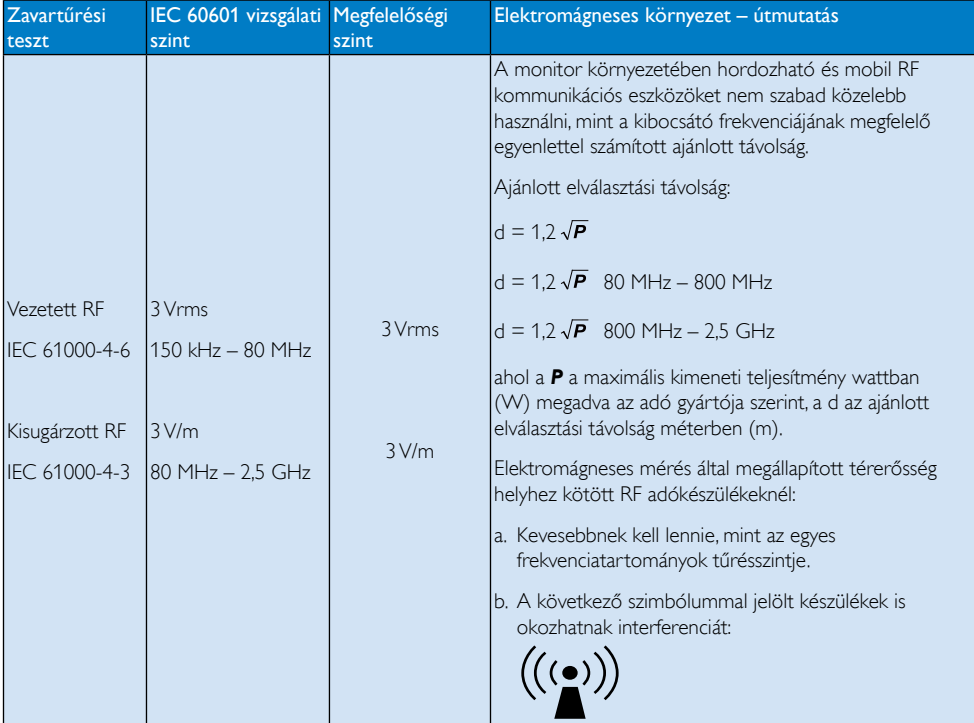

# **A** Megiegyzés

- 80 MHz-nél és 800 MHz-nél a magasabb frekvenciatartományt kell figyelembe venni.
- Ezek az irányelvek nem minden helyzetben érvényesek. Az elektromágneses hullámok terjedése függ az építmények, tárgyak és emberek elnyelő- és visszaverő-képességétől.
- • Helyhez kötött adókból érkező térerősséget, mint például a rádió- (mobil/vezeték nélküli) telefonok és földi mobil rádiók bázisállomásai, amatőr rádió, AM és FM rádió-, illetve TV-közvetítés, elméletileg nem lehet pontosan előre meghatározni. Helyhez kötött RF adók által befolyásolt elekromágneses környezet értékelése céljából megfontolandó az elektromágneses helyszíni felmérés elvégzése. Ha a mért rádiófrekvenciás (RF) térerősség a monitor használati helyén túllépi az alkalmazandó RF-kompatibilitási szintet, ellenőrizni kell a monitor normális működését. Hibás működés esetén további intézkedések válhatnak szükségessé, például a monitor elforgatása vagy áthelyezése.
- • A 150 kHz 80 MHz frekvenciatar tomány fölött a térerősség ér téke nem haladhatja meg a 3 V/m értéket.

### Ajánlott elválasztási távolságok a hordozható és mozgatható RF kommunikációs készülékek és a BERENDEZÉS és RENDSZER között – NEM ÉLETFENNTARTÓ BERENDEZÉSRE és RENDSZERRE vonatkozóan:

A monitort olyan elektromágneses környezetben történő használatra tervezték, amelyben a sugárzott RF-zavart szabályozzák. A monitor vásárlója vagy használója úgy kerülheti el az elektromágneses interferenciát, hogy betartia a hordozható és a mobil-adatátviteli készülékek, illetve a monitor elhelyezésére vonatkozó – az adatátviteli készülék maximális kimeneti teljesítményének figyelembe vételével –, az alábbiakban ajánlott minimális üzemeltetési távolságot.

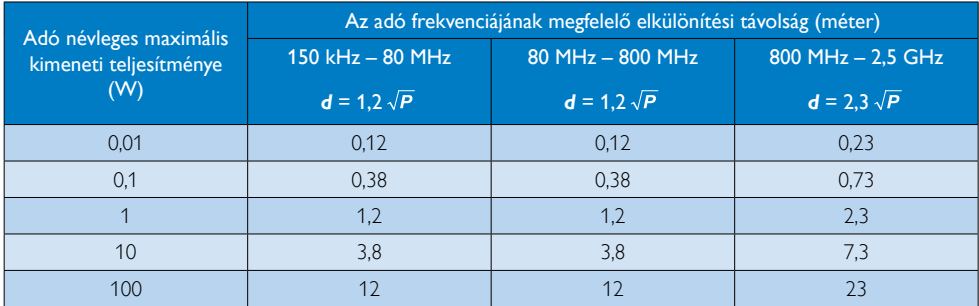

# **S** Megjegyzés

- Az olyan maximális kimeneti teljesítményű adók esetében, amelyek fent nincsenek feltüntetve, az ajánlott elválasztási távolság *d* méterben (m) megbecsülhető az adó frekvenciájára alkalmazott egyenlet felhasználásával, ahol a *P* a maximális kimeneti teljesítmény wattban (W) megadva az adó gyártója szerint.
- 80 MHz és 800 MHz esetében a nagyobb frekvenciatartományra alkalmazandó elválasztási távolság érvényes.
- Ezek az irányelvek nem minden helyzetben érvényesek. Az elektromágneses hullámok terjedése függ az építmények, tárgyak és emberek elnyelő- és visszaverő-képességétől.

# <span id="page-7-0"></span>1.2 Biztonság óvintézkedések és karbantartás

### **<sup>4</sup>** Figyelmeztetések

- Az egyes részegységek tisztítása előtt nyomatékosan javasoljuk, hogy a rendszert állítsa le.
- • A berendezés módosítása tilos.
- A jelen dokumentációtól eltérő eljárások használata áramütést, elektromos és/vagy mechanikai veszélyeket okozhat.
- Olvassa el és kövesse ezeket az utasításokat, amikor a monitort beköti és használja.

### Működés közben

- Tartsa a monitort távol a közvetlen napfénytől, az igen erős fényforrásoktól és egyéb hőforrásoktól.Az ilyen környezetnek való kitétel a monitor elszíneződését és rongálódását eredményezheti.
- Távolítsa el a monitor közeléből az olyan tárgyakat, amelyek a szellőzőnyílásokba eshetnek, illetve megakadályozhatják a monitor elektronikus alkatrészeinek megfelelő szellőzését.
- Ne zárja el a káva szellőzőnyílásait.
- A monitor elhelyezése előtt győződjön meg arról, hogy a tápkábel és a konnektor könnyen elérhetőek.
- Ha a monitort a hálózati, illetve az egyenáramú tápkábel kihúzásával kapcsolja ki, a megfelelő működés érdekében várjon 6 másodpercig, mielőtt újra csatlakoztatná a hálózati, illetve az egyenáramú tápkábelt.
- Kizárólag a Philips által jóváhagyott hálózati tápkábelt használja. Ha a csomagolás esetleg nem tartalmazza a hálózati tápkábelt, kérjük lépjen kapcsolatba a helyi márkaszervizzel. (Forduljon a Fogyasztói Információs Központ Ügyfélszolgálatához)
- Ne tegye ki a monitort erős rezgésnek vagy ütődésnek működés közben.
- A monitort ne üsse meg vagy ejtse le működés, illetve szállítás közben.

# Karbantartás

- Hogy megóvja a monitort az esetleges sérüléstől, ne nyomja erősen a monitorpanel felületét. A monitor mozgatása közben az emeléshez mindig a keretet fogja meg. Soha ne emelje fel a monitort úgy, hogy a monitorpanelre teszi a kezét vagy ujját.
- • Húzza ki a monitor tápkábelét, ha hosszabb ideig nem fogja használni.
- Húzza ki a monitor tápkábelét, ha kissé nedves kendővel kell megtisztítania.A képernyő felületét száraz ruhával le lehet törölni, ha a tápfeszültség ki van kapcsolva. Azonban soha ne használjon szerves oldószereket, mint például alkoholt vagy ammónia alapú folyadékokat a monitor tisztítására.
- Az áramütés és a készülék maradandó károsodásának kockázatát elkerülendő, ne tegye ki a monitor por, eső, víz, illetve túlzottan nedves környezet hatásának.
- Ha a monitorra folyadék kerül, azonnal törölje le száraz kendővel.
- Ha a monitor belsejébe idegen anyag vagy víz jut, kérjük azonnal áramtalanítsa és húzza ki a hálózat tápkábelt. Ezután távolítsa el az idegen anyagot, illetve vizet, majd szállítsa a monitort a márkaszervizbe.
- Ne tárolja vagy használja a monitort hő, közvetlen napfény, vagy rendkívül hideg hatásának kitett helyen.
- A monitor legjobb teljesítményének fenntartása és minél hosszabb élettartama érdekében, kérjük, olyan helyen használja a monitort, amely az alábbi hőmérséklet- és páratartalom-tartományba esik.
	- • Hőmérséklet: -10°C 40°C
	- • Páratartalom: 30% 75%
	- • Légköri nyomás: 700 1060 hPa

### <span id="page-8-0"></span>Fontos tájékoztatás a képbeégéssel/ szellemképpel kapcsolatban

- Mindig aktiváljon egy mozgó képernyővédő programot, ha a monitort őrizetlenül hagyja. Mindig aktiváljon egy rendszeres képfrissítő alkalmazást, ha a monitor mozdulatlan tartalmat jelenít meg. Ha az LCD-monitor hosszú ideig állóképet vagy mozdulatlan tar talmat jelenít meg, a kép "beéghet", amit "utóképnek", illetve "szellemképnek" is neveznek.
- A "beégés", "utókép", vagy "szellemkép" jól ismert jelenség az LCD panel technológiában. Az esetek többségében a "beégett" kép, "utókép" vagy "szellemkép" folyamatosan eltűnik egy adott idő elteltével, ha kikapcsolják a monitort.

# Figyelem

Képernyővédő vagy rendszeres képfrissítő alkalmazás aktiválásának mellőzése esetén a súlyos "beégés", "utókép", vagy "szellemkép" tünetei nem szűnnek meg, és nem javíthatók. Ilyen kárra nem vonatkozik a garancia.

### Szerviz

- A készülékházat kizárólag a szerviz szakképzett munkatársai nyithatják ki.
- Amennyiben javításhoz, illetve összeszereléshez szükséges dokumentumra van szüksége, kérjük lépjen kapcsolatba a helyi márkaszervizzel. (Lásd a "Fogyasztói Információs Központ" című fejezetet)
- A szállítással kapcsolatos információkért lásd a "Műszaki adatok" című fejezetet.
- Soha ne hagyja a monitort közvetlen napfényben álló gépkocsiban/ csomagtartóban.

# **S** Megjegyzés

Lépjen kapcsolatba szerviztechnikussal, ha a monitor nem működik megfelelően, illetve ha nem biztos arról, hogy milyen eljárást kövessen, ha betartották a Kézikönyv kezelési utasításait.

# 1.3 Kiegészítő megjegyzések

A következő alfejezetek az egyes nemzeti konvenciókat tartalmazzák, melyeket figyelembe kell venni a terméknél.

### Megjegyzések, figyelemfelhívások, figyelmeztetések

Ebben a kézikönyvben a szövegblokkok mellett ikonok találhatók, és a szöveg félkövér vagy dőlt betűvel is kinyomtatható. Ezek a blokkok bizonyos megjegyzéseket, felhívásokat vagy figyelmeztetéseket tar talmaznak. Ezek a következőek:

# **S** Megjegyzés

Ez az ikon fontos információkat és tippeket jelöl, amelyek segítségével hatékonyabban tudja használni számítógépét.

# **4** Vigyázat

Ez az ikon olyan információt jelez, mely segítségével elkerülheti az esetleges hardverkárosodást vagy adatvesztést.

# **1** Figyelem

Ez az ikon veszélyhelyzetre hívja fel a figyelmet, és segítséget nyújt abban, hogy hogyan kerülje el a problémát.

Néhány figyelmeztetés más formában is megjelenhet, és lehetséges, hogy nem kísérik őket ikonok. Ilyen esettekben a figyelmeztetés speciális formátumát kötelezően jelezzük.

# <span id="page-9-0"></span>1.4 A termék és a csomagolóanyag megsemmisítése

Elektromos és elektronikus berendezések hulladékai (WEEE)

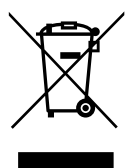

Ez a jelzés a terméken vagy a csomagoláson arra utal, hogy az elhasznált elektromos és elektronikus berendezések hulladékairól szóló 2002/96/EK európai irányelv értelmében ezt a terméket nem szabad a normál háztartási hulladékokkal együtt leselejtezni. Az Ön felelőssége, hogy a berendezést a célra kijelölt, elektromos és elektronikus berendezések hulladékgyűjtőin keresztül ártalmatlanítsa. További tájékoztatásért az ilyen elektromos és elektronikus berendezések hulladékgyűjtőit illetően kérjük, lépjen kapcsolatba a helyi önkormányzattal, a kommunális hulladékkezelővel vagy azzal az üzlettel, ahol a terméket megvásárolta.

Az új monitor olyan anyagokat tar talmaz, amelyek újrahasznosíthatók és újrafelhasználhatók. Bizonyos vállalatok újra tudják hasznosítani a terméket, amelynek révén megnövelik az újrafelhasználható anyagok mennyiségét, és csökkentik az ár talmatlanítandó anyagokat.

A készülék csomagolása fölösleges csomagolóanyagokat nem tartalmaz. Mindent megtettünk annak érdekében, hogy a csomagolást könnyen szét lehessen választani egynemű anyagokra.

Ér tékesítési képviselőjétől érdeklődje meg, melyek a régi monitor és csomagolásának megsemmisítésére vonatkozó helyi előírások.

Az ilyen jelzéssel ellátott terméket, illetve csomagolását nem szabad háztartási szemétként kezelni. Ehelyett Önre hárul a felelősség,

hogy a hulladék berendezést a hulladék elektromos és elektronikus berendezések ár talmatlanítására kijelölt begyűjtési ponton adja le. A hulladékká vált elektronikus berendezés elkülönített begyűjtésével és újrahasznosításával segít megőrizni a természeti erőforrásokat és biztosítja, hogy az egészséget és a környezetet védő módon hasznosítják újra. További tájékoztatásért a begyűjtőket és a termék újrahasznosítását illetően kérjük, lépjen kapcsolatba a helyi önkormányzattal, a kommunális hulladékkezelővel vagy azzal az üzlettel, ahol a terméket megvásárolta.

### Visszavételi/Újrahasznosítási információ vásárlók részére

A Philips műszakilag és gazdaságilag életképes célokat tűz ki a szervezet termékei, szolgáltatásai és tevékenységei környezeti teljesítményének optimalizaálása érdekében.

Az előkészítéstől a tervezésen át egészen a gyártásig a Philips nagy hangsúlyt fektet az olyan termékek előállítására, amelyek egyszerűen újrahasznosíthatóak.A Philipsnél az élettar tamvégi kezelés elsősorban a nemzeti visszavételi kezdeményezésekben és újrahasznosítási programokban való részvételt jelenti, amikor csak lehetséges – lehetőleg együttműködésben a vetélytársakkal –, amelyek során az összes anyagot (termék és kapcsolódó csaomagoló anyagok) újrahasznosítják valamennyi környezetvédelmi törvénnyel és a szerződő cégekkel fennálló visszavételi programokkal összhangban.

Az Ön megjelenítőjét kiváló minőségű, újrahasznosítható anyagokból és alkatrészekből gyártották.

<span id="page-10-0"></span>Az újrahasznosítási programunkról további részleteket a [http://www.philips.com/](http://www.philips.com/sites/philipsglobal/about/sustainability/ourenvironment/productrecyclingservices.page) [sites/philipsglobal/about/sustainability/](http://www.philips.com/sites/philipsglobal/about/sustainability/ourenvironment/productrecyclingservices.page) [ourenvironment/productrecyclingservices.page](http://www.philips.com/sites/philipsglobal/about/sustainability/ourenvironment/productrecyclingservices.page).

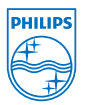

### MMD Monitors & Displays Nederland B.V.

Prins Bernhardplein 200, 6th floor 1097 |B Amsterdam,The Netherlands

Elhasznált berendezések ártalmatlanítása felhasználók által az Európai Unióban lévő magánháztartásokban.

# 1.5 AntiMicrobial

Tudta-e, hogy mennyi mikroba éldegél a berendezésén?

A mikrobák világszerte egyre nagyobb problémát jelentenek a kórházakban, mivel a szervezetet károsító és életveszélyes fertőzéseket okoznak. Ezek a baktériumok nem csak veszélyesek, hanem nehéz megszabadulni tőlük, sőt, szakemberek szerint ellenállóvá válhatnak az antibiotikumokkal és fertőtlenítőszerekkel szemben is.

Az AntiMicrobial anyaggal eláátott Philips Clinical monitorok kifejezetten alkalmasak a klinikai környezetben történő használatra.

# **S** Megjegyzés

Az alkohol használata nem javasolt a monitor tisztításához, mivel potenciálisan megrongálhatja a műanyagokat, a képernyő felületét és annak bevonatát.

# <span id="page-11-0"></span>2. A monitor beállítása

# 2.1 Üzembe helyezés

### 1 A csomag tartalma

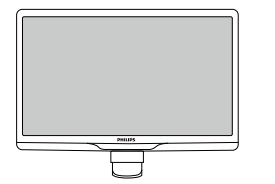

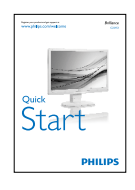

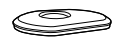

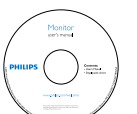

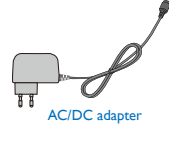

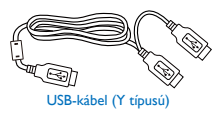

# Megjegyzés

Kizárólag a következő AC/DC adaptert használja: PhilipsTPV-15W-05 (5V/3A)

### 2 A monitorállvány felszerelése

1. Helyezze a monitort a kijelzőpanellel lefelé egy sima felületre. Figyeljen oda, nehogy megkarcolja vagy megsértse a kijelzőt.

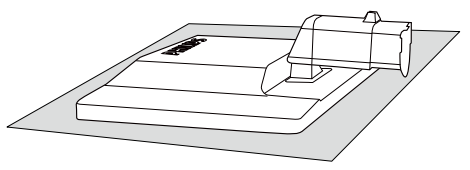

2. Mindkét kézzel fogja meg a monitortalpat és határozott mozdulattal illessze a talpat az oszlopba.

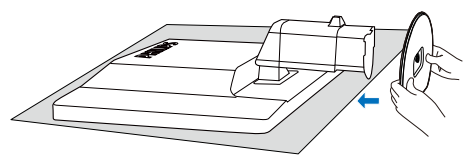

3. Szerelje a monitor talpat az oszlopra, majd rögzítse a talpat.

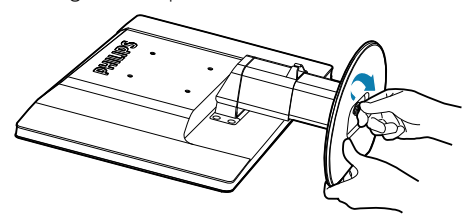

# Vigyázat

Ne vegye ki a magasságállító rögzítőtűt az oszlopból, amíg nem rögzítette megfelelően a talpat.

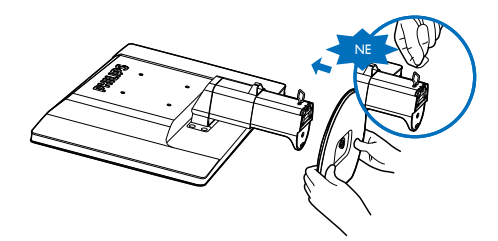

### **B** Csatlakozás a számítógéphez

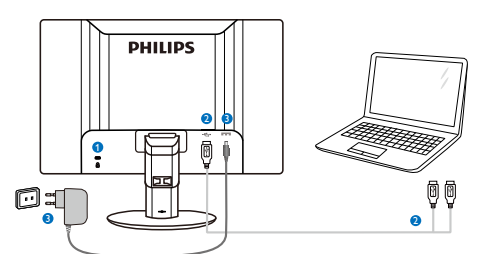

- **1** Kensington lopásgátló zár
- **2** USB-kapcsolat
- **3** AC-DC Adapter:TPV-15W-05 Bemenet: 100-240V~, 50-60 Hz, 0,5-0,3 A Kimenet: 5VDC/3 A.

# **G** Megjegyzés

- Kérjük, vegye figyelembe, hogy a DisplayLink szoftvert telepíteni kell a laptop számítógépre a monitor használatához.
- A megjelenítő notebook számítógéppel is működik, amely USB 2.0 vagy újabb csatolófelülettel rendelkezik a stabil tápfeszültség-ellátás érdekében. Ha szükséges, használhatja a mellékelt külső tápkábelt.

# Csatlakoztatás laptophoz

- 1. A Display link szoftver telepítése a laptop számítógépre.
- 2. Csatlakoztassa a mellékelt USB "Y" kábelt a laptophoz és a monitorhoz. A szimpla csatlakozóval rendelkező végét a monitorhoz, míg a dupla "Y" csatlakozót a laptophoz kell csatlakoztatni.
- 3. A monitort felismeri az operációs rendszer, és automatikusan bekapcsolódik, amint a Windows telepítette az illesztőprogramot.
- 4. A monitor készen áll arra, hogy második monitorként használják.

# **S** Megjegyzés

- A laptop számítógép újraindítására lehet szükség a monitor megfelelő felismerése érdekében.
- Kérjük, vegye figyelembe, hogy a monitor nem csatlakoztatható elsődleges monitorként önálló PC-hez

# Figyelem

<span id="page-12-0"></span>Soha ne távolítsa el a fedeleket, ha nincs erre felhatalmazása. A készülékben veszélyes feszültségek uralkodnak. Kizárólag a felhasználói útmutatóban felsorolt DC adaptert használja.

# Felbontással kapcsolatos nyilatkozat

A monitor optimális teljesítményét saját felbontása, azaz 1920  $\times$  1080 képpont @ 60 Hz képfrissítés mellett nyújtja.

**5** Fizikai funkció

# Dönthetőség

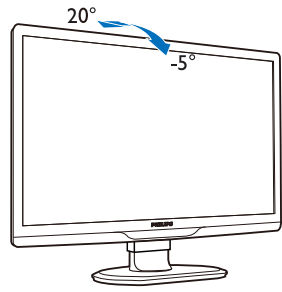

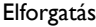

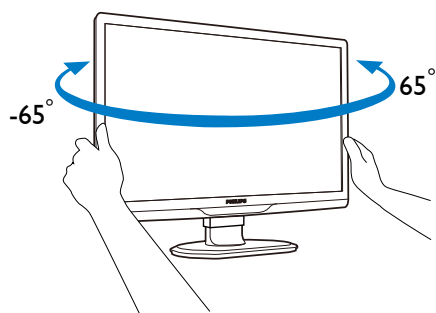

### Magasság-beállítás

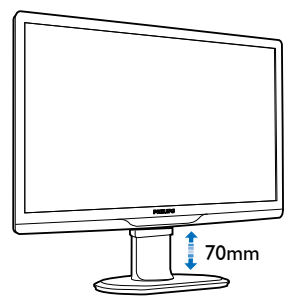

### <span id="page-13-0"></span>2. A monitor beállítása

### **S** Megjegyzés

- A magasság állítása előtt vegye ki a magasságállító rögzítőtűt.
- A monitor megemelése előtt tegye be a magasságállító rögzítőtűt.

# 2.2 A monitorállvány és -talp eltávolítása

### **Az állvány eltávolítása**

Mielőtt elkezdené szétszerelni a monitor talpat, kövesse az alábbi utasításokat, hogy elkerülje a megrongálódás és sérülés minden formáját.

1. Állítsa a monitortalpat a maximális magasságra.

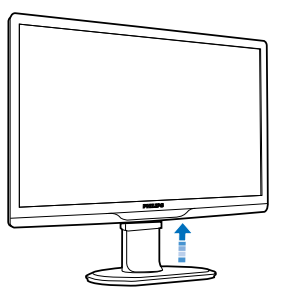

2. Helyezze a monitort a kijelzőpanellel lefelé egy puha és sima felületre, nehogy megkarcolódjon vagy megsérüljön a kijelzőpanel.

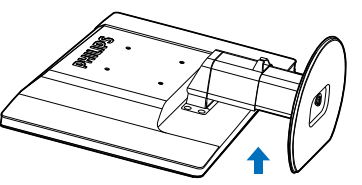

3. Vegye ki a talpazat rögzítőtűjét, majd húzza le a talpazatot az oszlopról.

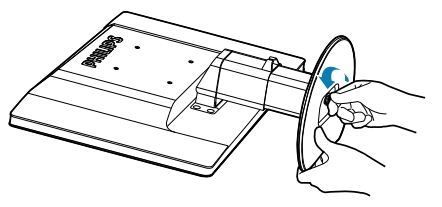

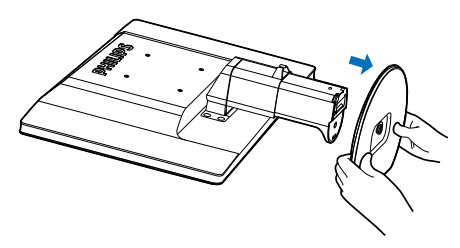

# <sup>2</sup> A talp eltávolítása

Feltétel:VESA szabványú felszerelés esetén.

1. Távolítsa el a 8 csavarfedelet.

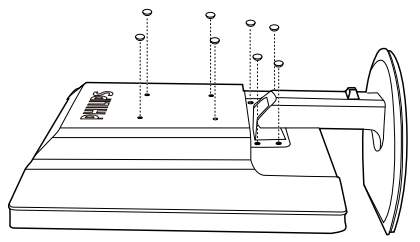

2. Távolítsa el a 4 csavart, majd válassza le a talpat a monitorról.

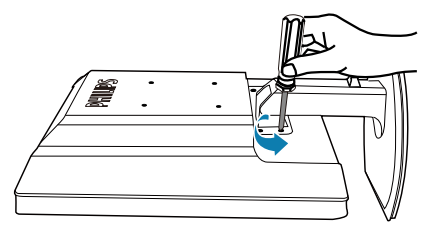

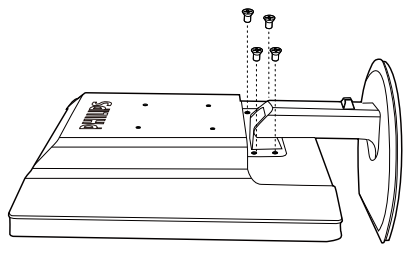

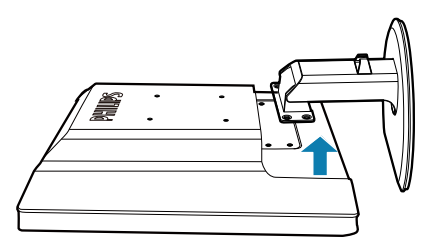

### Megjegyzés

Ez a monitor 100x100 mm-esVESA-kompatibilis rögzítőfelületet tud fogadni. (Csavar típusa: M4x10)

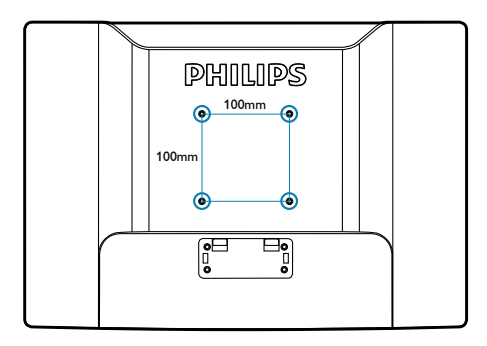

# <span id="page-15-0"></span>3. A monitor kezelése

# 3.1 Bevezetés

A monitor lehetővé teszi a laptop és a monitor közötti kép megosztását az USB-kábel és a laptop összekötésével.

# 3.2 A DisplayLink Graphics szoftver telepítése

Az USB-monitor másodlagos megjelenítőként történő használatához a DisplayLink Graphic szoftver telepítése szükséges Windows rendszerére. Ezenkívül a szoftver lehetővé teszi a képek megtekintési beállításainak egyszerű vezérlését.Az Illesztőprogram kompatibilis a Microsoft Windows operációs rendszerekkel, beleértve a Microsoft Windows 7, Vista és XP rendszereket is. Kérjük, vegye figyelembe, hogy a megjelenítő nem működik DOS alatt.

### A telepítés eljárása:

1. Duplán kattintson a mellékelt CD-lemezen lévő Setup.exe fájlra, amire előbukkan a Windows User Account Control (Felhasználói Fiókkezelés) ablak. (ha engedélyezett az operációs rendszer alatt)

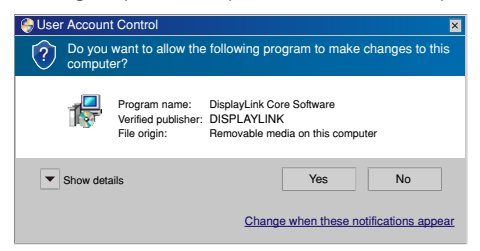

2. Kattintson a [Yes] (Igen) elemre, amire megnyílik a DisplayLink software végfelhasználói licencszerződés párbeszédpanelje.

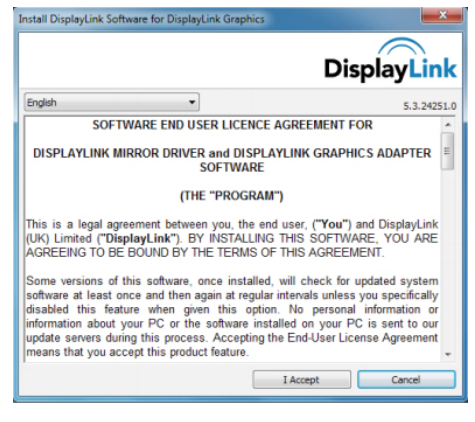

3. Kattintson az [I Accept] (Elfogadom) gombra, amire elindul a telepítés.

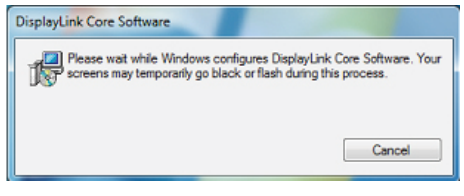

# **S** Megjegyzés

Telepítés közben a képernyő villódzhat vagy sötétté válhat.A fenti telepítési panel eltűnik, azonban üzenet nem jelenik meg a telepítés végén.

4. Miután sikeresen megtörtént a szoftver telepítése, csatlakoztassa az USB-monitort a laptophoz az USB-kábel segítségével, majd a feladatsoron megielenik a "Found new device" (Új eszköz telepítése) üzenet.

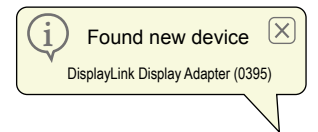

- 5. Az új eszköz észlelését követően automatikusan telepítésre kerül a DisplayLink Graphics alkalmazás.
- 6. A telepítés végén a laptop újraindítására lesz szükség az USB-monitor használatba vételéhez.
- 7. Amint a Windows befejezte a rendszerindítást, láthatóvá válik az USBmonitor képe.

# <span id="page-16-0"></span>3.3 A megjelenítő vezérlése

### **I** Windows 7 rendszer

Windows 7 alatt konfigurálhatja a DisplayLink eszközt a Windows megjelenítő tulajdonságai (Windows Display Properties - WDP) használatával.A WDP egyszerű módszer t kínál a képernyők csatlakoztatásához, elforgatásához, másolásához és kiterjesztéséhez, illetve a képernyő-felbontás módosításához.

### AWDP megnyitásához:

A WDP-t többféleképpen lehet megnyitni.

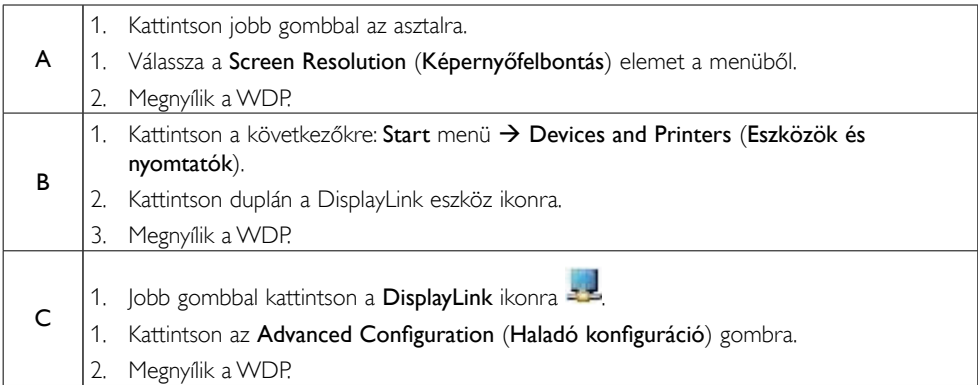

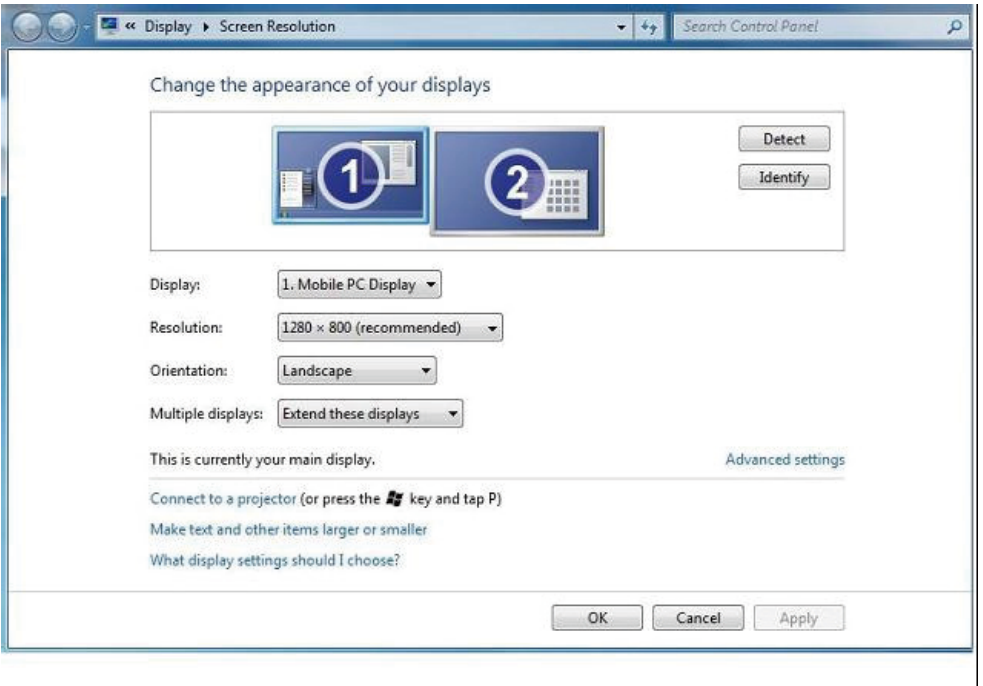

### A kijelzés beállításához

Kövesse az alábbi eljárást a megjelenítő beállításához.

- 1. Nyissa meg a Screen Resolution (Képernyő-felbontás) menüt.
- 2. Állítsa be a megjelenítés lehetőségeit.Az egyes lehetőségek részleteit tekintse meg az alábbi táblázatban.

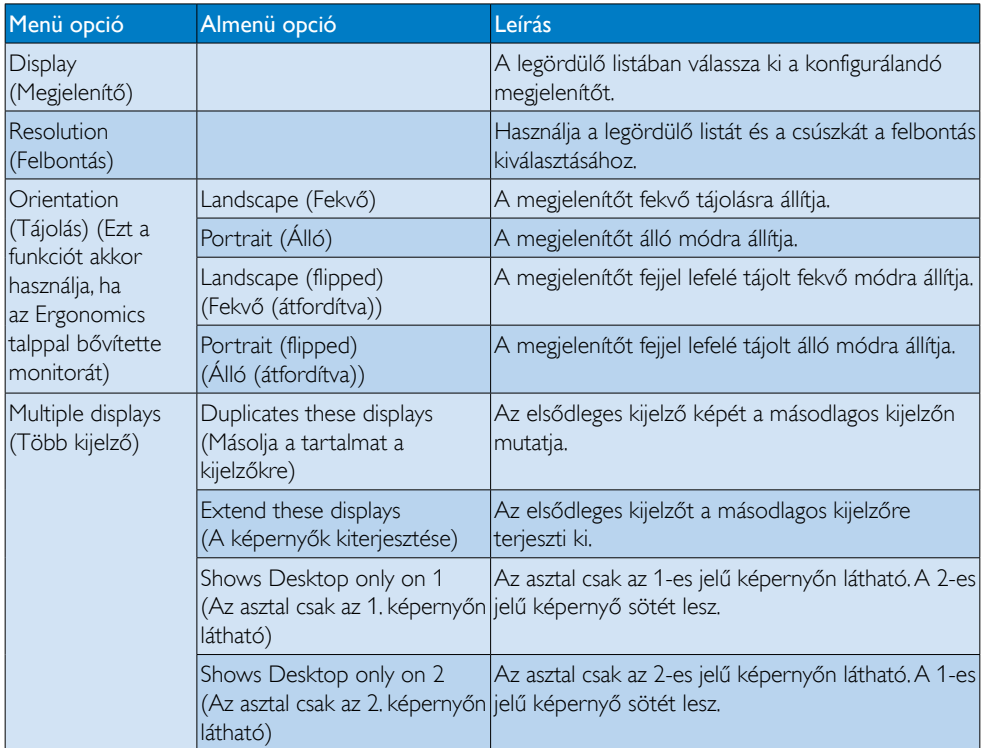

A csatlakoztatott DisplayLink megjelenítő viselkedésének szabályozásához használható a Windows gomb+P kombináció is, amellyel megjeleníthető (és görgethető) az üzemmódváltáshoz való helyi menü.

### A megjelenítő vezérléséhez:

1. Használja a Windows gomb+P kombinációt. Az alábbi menü jelenik meg.

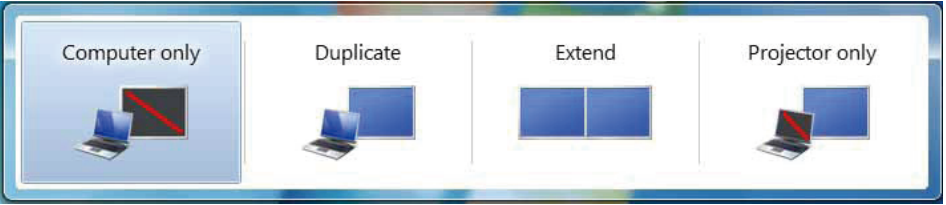

2. Kattintson az egyik opcióra. Megtörténik a megjelenítő frissítése a választásnak megfelelően.

### A DisplayLink ikon alkalmazás

Lehetősége van, hogy konfigurálja a DisplayLink USB grafika viselkedését a DisplayLink ikon alkalmazáson keresztül, ami a feladatsoron érhető el, ha van ilyen.

### A DisplayLink kezelő menü megjelenítéséhez:

1. A feladatsoron kattintson a Rejtett ikonok megjelenítése nyílra, hogy megjelenítse az összes elérhető ikont.

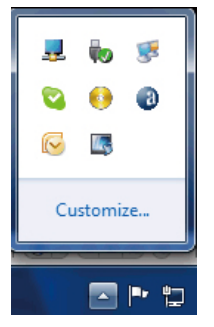

2. Kattintson a DisplayLink ikonra <sup>32</sup>, amire megjelenik egy menü több opcióval az alábbiak szerint

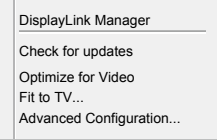

3. Az egyes lehetőségek részleteit tekintse meg az alábbi táblázatban:

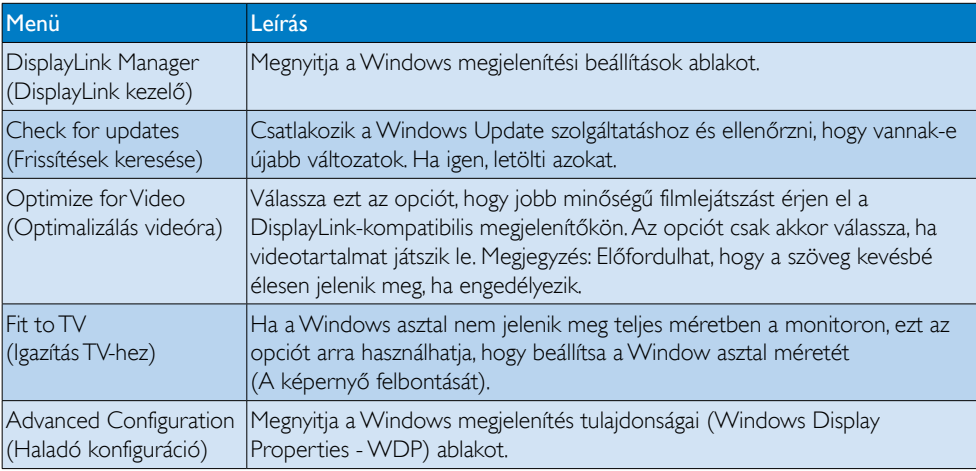

### **2** Windows Vista és Windows XP rendszer

Ha a monitor Windows Vista vagy Windows XP rendszert futtató laptophoz csatlakozik, megjelenik egy DisplayLink ikon a feladatsoron. Ez lehetővé teszi a DisplayLink Manager menü elérését.

### A DisplayLink Manager menü használatához

1. Kattintson a DisplayLink ikonra **a feladatsoron. Megjelenik az alábbi menü.** 

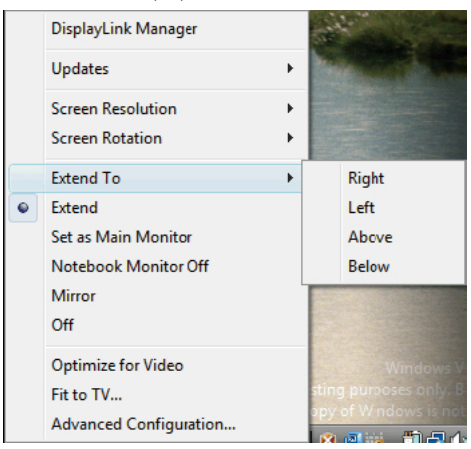

2. Az egyes lehetőségek részleteit tekintse meg az alábbi táblázatban.

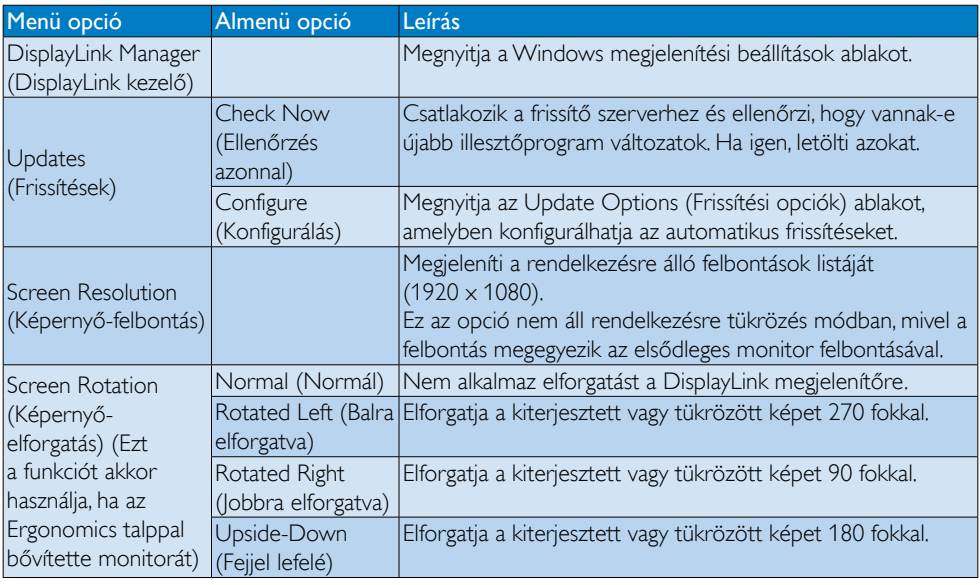

### 3. A monitor kezelése

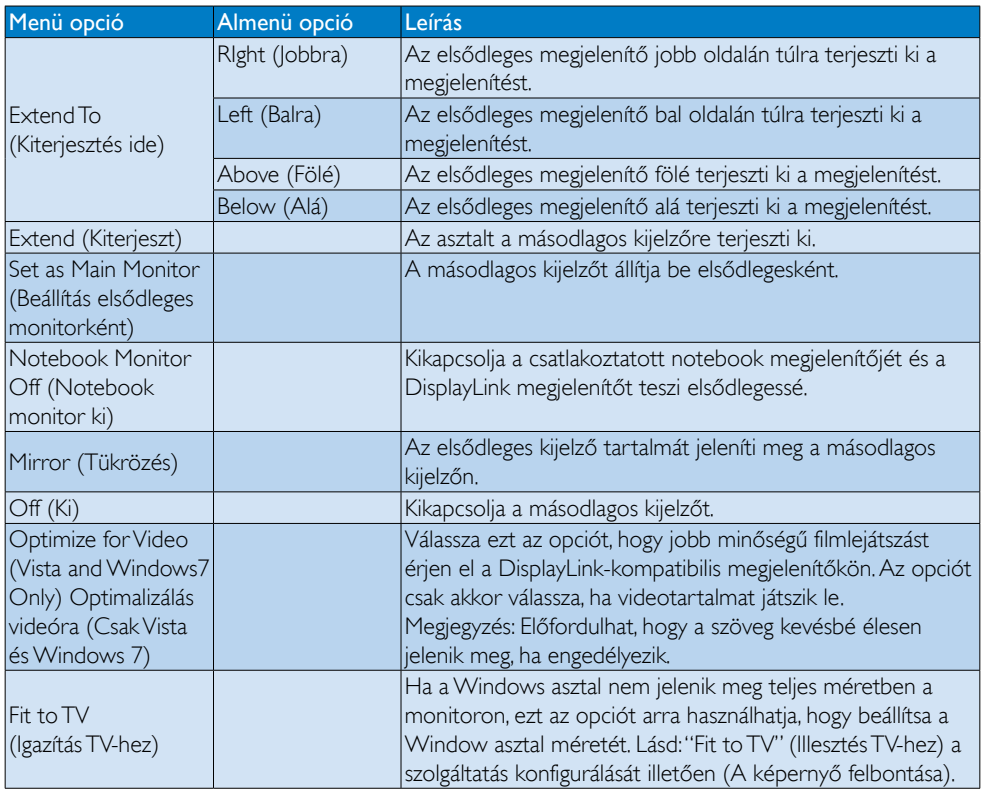

# **G** Megjegyzés

Kérjük, látogassa meg a DisplayLink weboldalát [http://www.displaylink.com/suppor t/downloads.php](http://www.displaylink.com/support/downloads.php) további információkér t a DisplayLink szoftver frissítését illetően.

# <span id="page-21-0"></span>4. Műszaki adatok

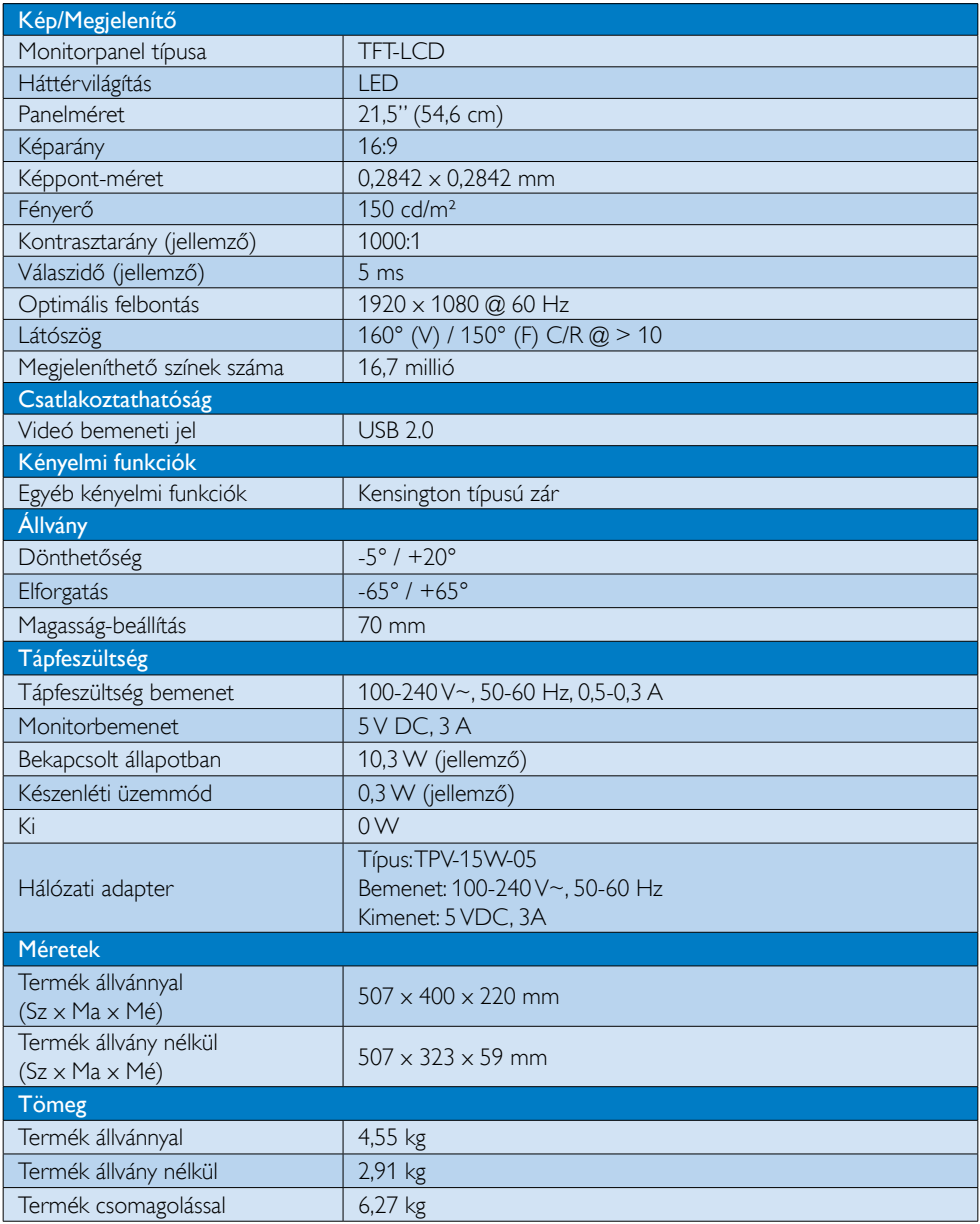

<span id="page-22-0"></span>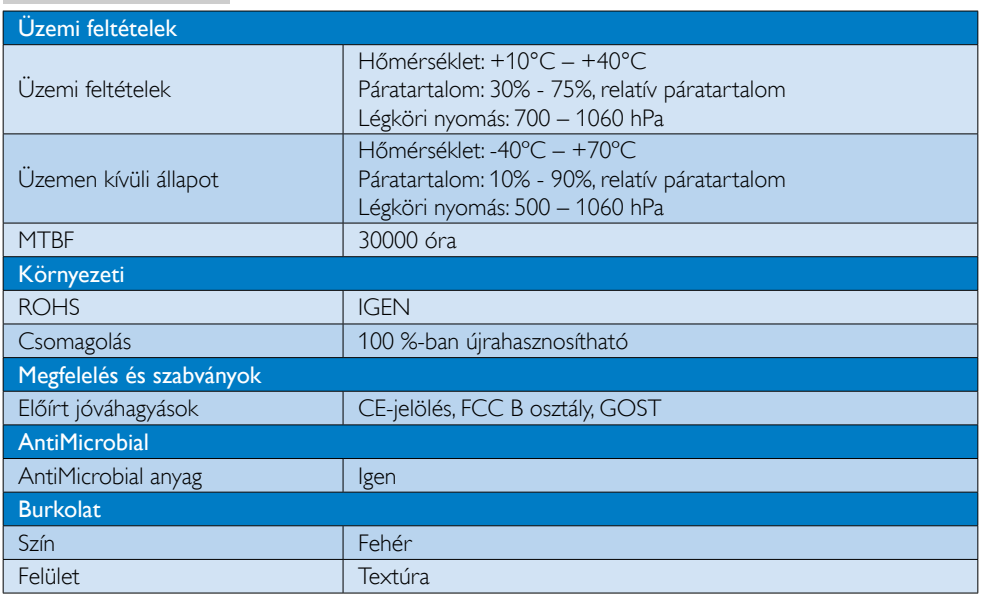

# **G** Megjegyzés

Ez az adat előzetes értesítés nélkül megváltozhat. A prospektus legújabb verziójának letöltéséért látogassa meg a [www.philips.com/support](http://www.philips.com/support) oldalt.

# 4.1 Felbontás és előre beállított üzemmódok

Ajánlott felbontás: 1920 x 1080 @ 60 Hz

# **S** Megjegyzés

A monitor USB 2.0 szabvány szerint működik, 480 Mbps adatátviteli sebességgel.

# <span id="page-23-0"></span>5. Szabályozási információk

# Lead-free Product

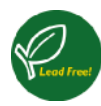

Lead free display promotes environmentally sound recovery and disposal of waste from electrical and electronic equipment.Toxic

substances like Lead has been eliminated and compliance with European community's stringent RoHs directive mandating restrictions on hazardous substances in electrical and electronic equipment have been adhered to in order to make Philips monitors safe to use throughout its life cycle.

# CE Declaration of Conformity

This product is in conformity with the following standards

- • EN60950-1:2006+A11:2009+A1:20 10+A12:2011 (Safety requirement of Information Technology Equipment)
- EN55022:2010 (Radio Disturbance requirement of Information Technology Equipment)
- EN55024:2010 (Immunity requirement of Information Technology Equipment)
- • EN61000-3-2:2006 +A1:2009+A2:2009 (Limits for Harmonic Current Emission)
- EN61000-3-3:2008 (Limitation of Voltage Fluctuation and Flicker) following provisions of directives applicable.
- EN60601-1-2:2002 (Medical electrical equipment. General requirements for safety Collateral standard, Electromagnetic compatibility Requirements and tests)
- 2006/95/EC (Low Voltage Directive)
- 2004/108/EC (EMC Directive)
- 2009/125/EC (ErP Directive, EC No. 1275/2008 Implementing Directive for Standby and Off mode power consumption)
- 93/42/EEC, 2007/47/EC (Medical Device Directive)
- 2011/65/EU (RoHS Directive)

and is produced by a manufacturing organization on ISO9000 level.

- ISO9241-307:2008 (Ergonomic requirement,Analysis and compliance test methods for electronic visual displays)
- • GS EK1-2000:2011 (GS mark requirement)
- prEN50279:1998 (Low Frequency Electric and Magnetic fields for Visual Display)
- MPR-II (MPR:1990:8/1990:10 Low Frequency Electric and Magnetic fields)
- TUV IEC60601-1 (EN 60601-1:2006 Medical electrical equipment - Part 1: General requirements for basic safety and essential performance)
- EN 60601-1-2:2007 Medical electrical equipment - Part 1-2: General requirements for basic safety and essential performance - Collateral standard: Electromagnetic compatibility - Requirements and tests

# Federal Communications Commission (FCC) Notice (U.S. Only)

- $\bigoplus$  This equipment has been tested and found to comply with the limits for a Class B digital device, pursuant to Part 15 of the FCC Rules.These limits are designed to provide reasonable protection against harmful interference in a residential installation. This equipment generates, uses and can radiate radio frequency energy and, if not installed and used in accordance with the instructions, may cause harmful interference to radio communications. However, there is no guarantee that interference will not occur in a particular installation. If this equipment does cause harmful interference to radio or television reception, which can be determined by turning the equipment off and on, the user is encouraged to try to correct the interference by one or more of the following measures:
- Reorient or relocate the receiving antenna.
- Increase the separation between the equipment and receiver.

- Connect the equipment into an outlet on a circuit different from that to which the receiver is connected.
- Consult the dealer or an experienced radio/TV technician for help.
- **Changes or modifications not expressly** approved by the party responsible for compliance could void the user's authority to operate the equipment.

Use only RF shielded cable that was supplied with the monitor when connecting this monitor to a computer device.

To prevent damage which may result in fire or shock hazard, do not expose this appliance to rain or excessive moisture.

THIS CLASS B DIGITAL APPARATUS MEETS ALL REQUIREMENTS OFTHE CANADIAN INTERFERENCE-CAUSING EQUIPMENT REGULATIONS.

### FCC Declaration of Conformity

Declaration of Conformity for Products Marked with FCC Logo,

### United States Only

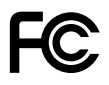

This device complies with Part 15 of the FCC Rules. Operation is subject to the following two conditions: (1) this device may not cause harmful interference, and (2) this device must accept any interference received, including interference that may cause undesired operation.

### Commission Federale de la Communication (FCC Declaration)

Cet équipement a été testé et déclaré conforme auxlimites des appareils numériques de class B,aux termes de l'ar ticle 15 Des règles de la FCC. Ces limites sont conçues de façon à fourir une protection raisonnable contre les interférences nuisibles dans le cadre d'une installation résidentielle. CET appareil

produit, utilise et peut émettre des hyperfréquences qui, si l'appareil n'est pas installé et utilisé selon les consignes données, peuvent causer des interférences nuisibles aux communications radio.

 Cependant, rien ne peut garantir l'absence d'interférences dans le cadre d'une installation particulière. Si cet appareil est la cause d'interférences nuisibles pour la réception des signaux de radio ou de télévision, ce qui peut être décelé en fermant l'équipement, puis en le remettant en fonction, l'utilisateur pourrait essayer de corriger la situation en prenant les mesures suivantes:

- • Réorienter ou déplacer l'antenne de réception.
- Augmenter la distance entre l'équipement et le récepteur.
- Brancher l'équipement sur un autre circuit que celui utilisé par le récepteur.
- Demander l'aide du marchand ou d'un technicien chevronné en radio/télévision.
- **O** Toutes modifications n'ayant pas recu l'approbation des services compétents en matière de conformité est susceptible d'interdire à l'utilisateur l'usage du présent équipement.

N'utiliser que des câbles RF armés pour les connections avec des ordinateurs ou périphériques.

CET APPAREIL NUMERIQUE DE LA CLASSE B RESPECTETOUTES LES EXIGENCES DU REGLEMENT SUR LE MATERIEL BROUILLEUR DU CANADA.

### EN 55022 Compliance (Czech Republic Only)

This device belongs to category B devices as described in EN 55022, unless it is specifi cally stated that it is a Class A device on the specification label. The following applies to<br>devices in Class A of EN 55022 (radius of protection up to 30 meters). The user of the device is obliged to take all steps necessary to remove sources of interference to telecommunication or other devices

.<br>Pokud naní na tvoovém štítku počítače uvedeno, že spadá do do třídy A podle EN 55022. spadá automa ky do třídy B podle EN 55022. Pro zařízení zařazená do třídy A (chra pásmo 30m) podle EN 55022 platí následující. Doide-li k rušení telekomunikačních nebo jiných zařízení je uživatel povinnen provést taková opatřaní, aby rušení odstranil.

### Polish Center for Testing and Certification **Notice**

The equipment should draw power from a socket with an attached protection circuit (a three-prong socket).All equipment that works together (computer, monitor, printer, and so on) should have the same power supply source.

The phasing conductor of the room's electrical installation should have a reserve short-circuit protection device in the form of a fuse with a nominal value no larger than 16 amperes (A).

To completely switch off the equipment, the power supply cable must be removed from the power supply socket, which should be located near the equipment and easily accessible.

A protection mark "B" confirms that the equipment is in compliance with the protection usage requirements of standards PN-93/T-42107 and PN-89/E-06251.

#### Wymagania Polskiego Centrum Badań i Certyfikacji

**Frymagamia Folskiego Centrum Dauan i Certyjikacji**<br>Urządzenie powinno być zasilane z gniazda z przyłączonym obwodem ochronnym (gniazdo z kołukiem). Współpracujące ze sobą urządzenia (komputer, monitor, drukarka) powinny b

Instalacja elektryczna pomieszczenia powinna zawierać w przewodzie fazowym rezerwową ochronę<br>przed zwarciami, w postaci bezpiecznika o wartości znamionowej nie większej niż 16A (amperów). .<br>W celu całkowitego wyłączenia urządzenia z sieci zasilania, należy wyjąć wtyczkę kabla<br>zasilającego z gniazdka, które powinno znajdować się w pobliżu urządzenia i być łatwo dostępne Znak bezpieczeństwa "B" potwierdza zgodność urządzenia z wymaganiami bezpieczeństwa użytkowania zawartymi w PN-93/T-42107 i PN-89/E-06251.

#### Pozostałe instrukcje bezpieczeństwa

- Nie należy używać wtyczek adapterowych lub usuwać kołka obwodu ochronnego z wtyczki.<br>Jeżeli konieczne jest użycie przedłużacza to należy użyć przedłużacza 3-żylowego z<br>prawidłowo połączonym przewodem ochronnym.
- prawiatowo potączonym przewoacen ocnromnym.<br>System komputerowy należy zabezpieczyć przez nagłymi, chwilowymi wzrostami lub spadkami napięcia, używając eliminatora przepięć, urządzenia dopasowującego lub<br>kazrakłoceniowego ź
- · Należy upewnić się, aby nie nie leżało na kablach systemu komputerowego, oraz aby kable nie były umieszczone w miejscu, gdzie można byłoby na nie nadeptywać lub potykać się o nie.
- Nie należy rozlewać napojów ani innych płynów na system komputerowy.
- $\bullet$  Nie należy wpychać żadnych przedmiotów do otworów systemu komputerowego, gdyż może to spowodować pożar lub porażenie prądem, poprzez zwarcie elementów wewnętrznych.
- System komputerowy powinien znajdować się z dała od grzejników i źródeł ciepła. Ponadto, nie należy blokować otworów wentyłacyjnych. Należy unikać kładzenia lużnych papierów po<br>komputer otrze unieszczania komputera w cias

### North Europe (Nordic Countries) Information

Placering/Ventilation

### VARNING:

FÖRSÄKRA DIG OM ATT HUVUDBRYTARE OCH UTTAG ÄR LÄTÅTKOMLIGA, NÄR DU STÄLLER DIN UTRUSTNING PÅPLATS.

Placering/Ventilation

### ADVARSEL:

SØRG VED PLACERINGEN FOR, AT NETLEDNINGENS STIK OG STIKKONTAKT ER NEMTTILGÆNGELIGE.

Paikka/Ilmankierto

#### VAROITUS:

SIIOITA LAITE SITEN, ETTÄ VERKKOJOHTO VOIDAAN TARVITTAESSA HELPOSTI IRROTTAA PISTORASIASTA.

Plassering/Ventilasjon

#### ADVARSEL:

NÅR DETTE UTSTYRET PLASSERES, MÅ DU PASSE PÅ AT KONTAKTENE FOR STØMTILFØRSEL ER LETTE Å NÅ.

#### BSMI Notice (Taiwan Only)

符合乙類資訊產品之標準

### Ergonomie Hinweis (nur Deutschland)

Der von uns gelieferte Farbmonitor entspricht den in der "Verordnung über den Schutz vor Schäden durch Röntgenstrahlen" festgelegten Vorschriften.

Auf der Rückwand des Gerätes befindet sich ein Aufkleber, der auf die Unbedenklichkeit der Inbetriebnahme hinweist, da dieVorschriften über die Bauart von Störstrahlern nach Anlage III ¤ 5 Abs. 4 der Röntgenverordnung erfüllt sind.

Damit Ihr Monitor immer den in der Zulassung geforderten Werten entspricht, ist darauf zu achten, daß

- 1. Reparaturen nur durch Fachpersonal durchgeführt werden.
- 2. nur original-Ersatzteile verwendet werden.
- 3. bei Ersatz der Bildröhre nur eine bauartgleiche eingebaut wird.

Aus ergonomischen Gründen wird empfohlen, die Grundfarben Blau und Rot nicht auf dunklem Untergrund zu verwenden (schlechte Lesbarkeit und erhöhte Augenbelastung bei zu geringem Zeichenkontrast wären die Folge). Der arbeitsplatzbezogene Schalldruckpegel nach DIN 45 635 beträgt 70dB (A) oder weniger.

**AN ACHTUNG: BEIM AUFSTELLEN** DIESES GERÄTES DARAUF ACHTEN, DAß NETZSTECKER UND NETZKABELANSCHLUß LEICHT ZUGÄNGLICH SIND.

# EU Energy Label

EU Energy Label

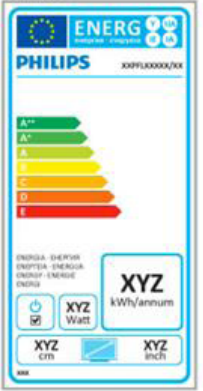

The European Energy Label informs you on the energy efficiency class of this product. The greener the energy efficiency class of this product is the lower the energy it consumes.

On the label, you can find the energy efficiency class, the average power consumption of this product in use and the average energy consumption for 1 year.

# **A** Note

The EU Energy Label will be ONLY applied on the models bundling with HDMI andTV tuners.

### China RoHS

The People's Republic of China released a regulation called "Management Methods for Controlling Pollution by Electronic Information Products" or commonly referred to as China RoHS.All products produced and sold for China market have to meet China RoHS request.

中国电子信息产品污染控制标识要求 ( 中 国 RoHS 法规标示要求 ) 产品中有毒有害物 质或元素的名称及含量

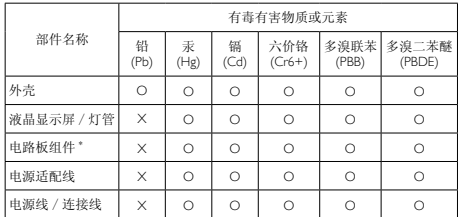

\*: 电路板组件包括印刷电路板及其构成的零部件,如电阻、电容、集成电路、 连接器等。

- O: 表示该有毒有害物质在该部件所有均质材料中的含量均在《电子信息产品 中有毒有害物质的限量要求标准》规定的限量要求以下。
- X: 表示该有毒有害物质至少在该部件的某一均质材料中的含量超出《电子信 息产品中有毒有害物质的限量要求标准》规定的限量要求;但是上表中打 "X" 的部件,符合欧盟 RoHS 法规要求(属于豁免的部分)。

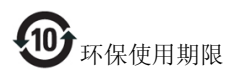

此标识指期限 ( 十年 ), 电子信息产品中含有的 有毒有害物质或元素在正常使用的条件下不会发 生外泄或突变 , 电子信息产品用户使用该电子信 息产品不会对环境造成严重污染或对其人身、财 产造成严重损害的期限。

#### 中国能源效率标识

根据中国大陆《能源效率标识管理办法》本显示器符合以下要求:

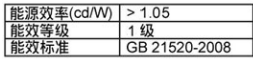

#### 详细有关信息请查阅中国能效标识网: http://www.energvlabel.gov.cn/

《废弃电器电子产品回收处理管理条例》提示性 说明

为了更好地关爱及保护地球,当用户不再需要此 产品或产品寿命终止时,请遵守国家废弃电器电 子产品回收处理相关法律法规,将其交给当地具 有国家认可的回收处理资质的厂商进行回收处 理。

# <span id="page-28-1"></span><span id="page-28-0"></span>6. Ügyfélszolgálat és jótállás

# 6.1 A Philips síkképernyős monitorok képponthibáira vonatkozó irányelvei

A Philips azért küzd, hogy a legjobb minőségű termékeket készítse el. Az iparág legmodernebb gyár tási eljárásait használjuk, és szigorú minőség ellenőrzést végzünk. Ennek ellenére mégis előfordulhatnak pixel- vagy alpixel-hibák a TFT monitorpaneleken, amelyeket lapos monitorokon használnak. Egyetlen gyártó sem tudja garantálni, hogy valamennyi képernyője mentes legyen a képpont hibáktól, de a Philips garantálja, hogy minden olyan monitort, amely kifogásolható mennyiségű képpont hibát tar talmaz, garanciálisan megjavít vagy kicserél. Ez a felhívás a különféle képpont hibákat írja le, és meghatározza az elfogadható szintet mindegyik típusnál.Ahhoz, hogy garanciális javításra vagy cserére legyen jogosult, aTFT monitorpanelen lévő pixelhibák számának meg kell haladnia a küszöbértéket. Például egy monitoron a hibás alpixelek száma nem lehet több az összes alpixel 0,0004%-ánál. Ráadásul, mivel bizonyos képpont hibák kombinációi jobban látszanak, ezekben az esetekben a Philips még magasabb minőségi szabványokat állít fel. Ez világszerte alkalmazott eljárás.

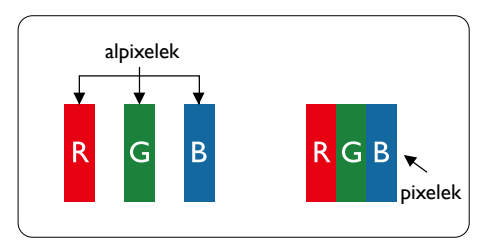

# Képpontok és alképpontok

Egy képpont vagy képelem, mely a három alképpontból, a három elsődleges színből, vörösből,zöldből és kékből áll.Több képpont együtt alkot egy képet. Amikor egy képpont összes alképpontja világít, a három színes alképpont egységes fehér képpontként jelenik meg.Amikor mind sötét, az alképpont együttesen egységes fekete képpontként jelenik meg. A világos és sötét alképpontok egyéb

kombinációi más egységes színként jelennek meg.

### Képpont hibák típusai

Képpont és alképpont hibák különbözőképpen jelennek meg a képernyőn.A képpont hibáknak két kategóriája van, és az egyes kategóriákon belül számos alképpont hiba szerepel.

### Fényes pont hibák.

A fényes pont hibák mindig világító, azaz "bekapcsolt" képpontként vagy al-képpontként jelennek meg. Más szóval a fényes pont egy olyan al-képpont, amely világos marad a képernyőn, amikor a monitor sötét mintát jelenít meg. A fényes pont hibák típusai.

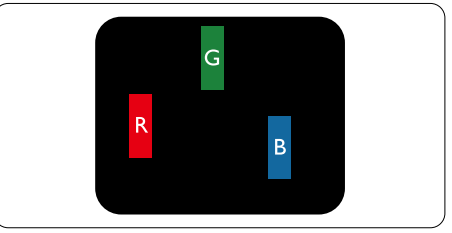

Egy égő vörös, zöld vagy kék alképpont.

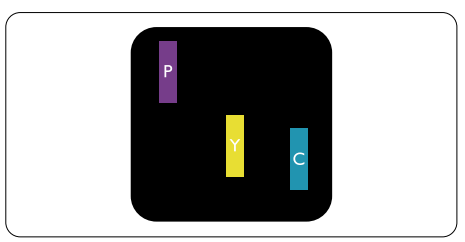

Két szomszédos égő alképpont:

- Vörös + Kék = Bíbor
- Vörös + Zöld = Sárga
- $Zöld + Kék = Cián (Világoskék)$

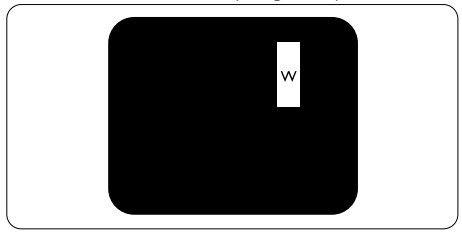

Három szomszédos világító alképpont (egy fehér képpont).

### **S** Megjegyzés

A vörös vagy kék színű fényes pont több mint 50 százalékkal világosabb kell, hogy legyen a szomszédos pontoknál; míg a zöld színű fényes pont 30 százalékkal világosabb a szomszédos pontoknál.

### Fekete pont hibák

A fekete pont hibák mindig sötét, azaz "kikapcsolt" képpontként vagy al-képpontként jelennek meg. Más szóval a fekete pont egy olyan al-képpont, amely sötét marad a képernyőn, amikor a monitor világos mintát jelenít meg. A fekete pont hibák típusai.

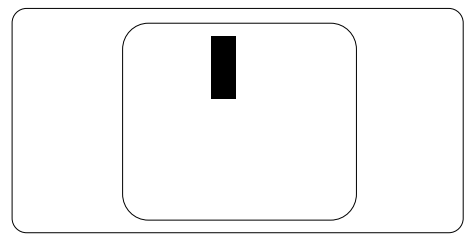

### Képpont hibák közelsége

Mivel az azonos képpont és alképpont hibák, amelyek egymáshoz közel vannak, jobban észrevehetők, a Philips megadja a közelségi határokat a hibákhoz.

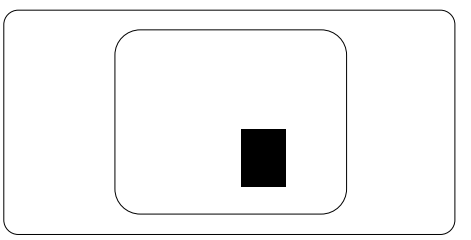

### Képpont hiba határok

Ahhoz, hogy pixelhibák miatti garanciális javításra vagy cserére legyen jogosult, a Philips lapos monitorban lévőTFT monitorpanelen lévő pixel-, illetve alpixel-hibák számának meg kell haladnia az alábbi táblázatokban szereplő küszöbértéket.

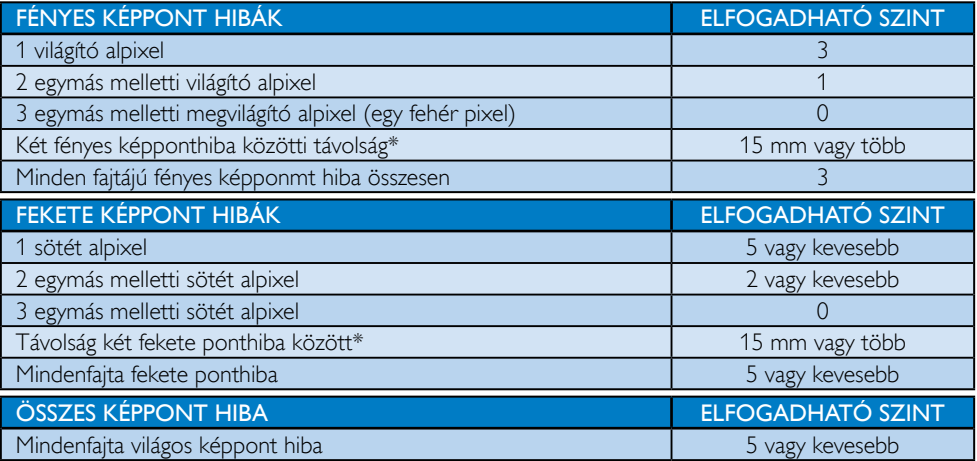

### **S** Megjegyzés

- 1. 1 vagy 2 egymás melletti alpixel-hiba  $=$  1 ponthiba
- 2. Ez a monitor megfelel az ISO9241-307 előírásainak. I. osztályú kompatibilitás. (ISO9241-307: Ergonómiai előírások, elemzések és megfelelőségi tesztmódszerek elektronikus megjelenítőkhöz)
- 3. Az ISO9241-307 a korábban ISO13406 néven ismert és az International Organisation for Standardisation (ISO) által visszavont szabványt váltja le: 2008-11-13.

# <span id="page-30-0"></span>6.2 Ügyfélszolgálat és Jótállás

Az Ön térségre érvényes garanciális fedezettel és a további támogatási igényekkel kapcsolatos részletekért látogassa meg a <www.philips.com/support> weboldalt.Az alábbi látható, helyi Philips ügyfélszolgálati számon is felveheti a kapcsolatot.

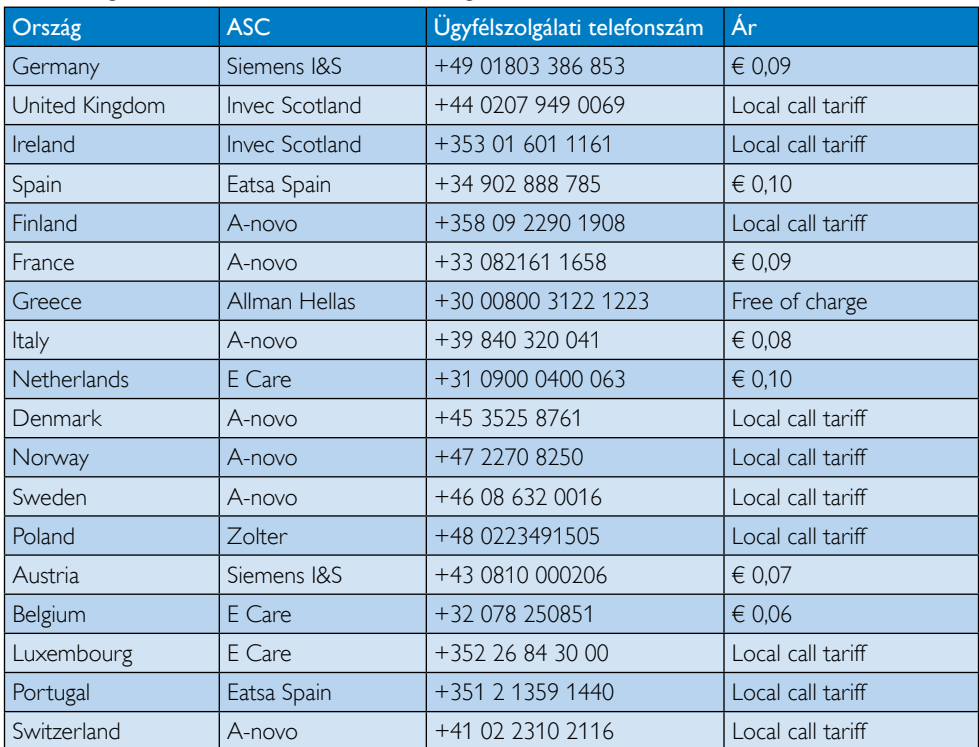

### Elérhetőségi adatok a NYUGAT-EURÓPA térségre vonatkozóan:

# KÖZÉP- ÉS KELET-EURÓPAI térség elérhetőségei:

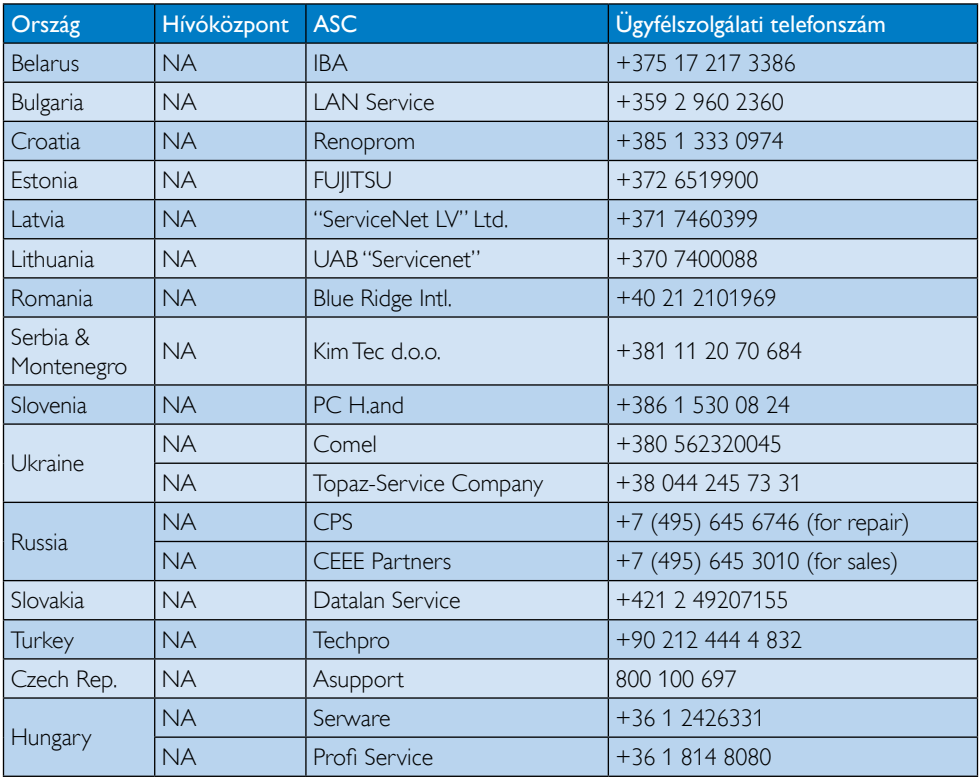

### Elérhetőségi adatok a LATIN-AMERIKAI térségre vonatkozóan:

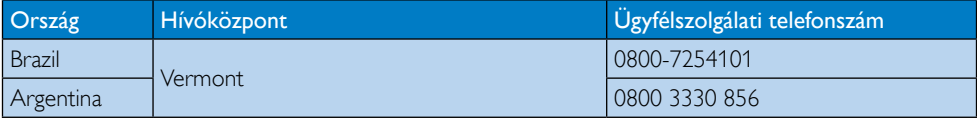

### Elérhetőségi adatok Kínára vonatkozóan:

China

Ügyfélszolgálati telefonszám: 4008 800 008

# Elérhetőségi adatok ÉSZAK-AMERIKÁRA vonatkozóan:

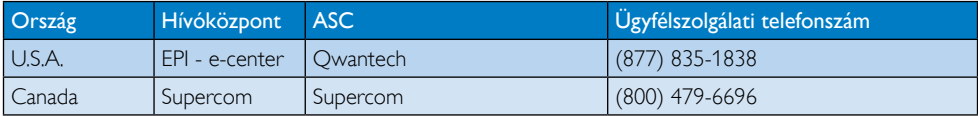

### Elérhetőségi adatok az APMEA térségre vonatkozóan:

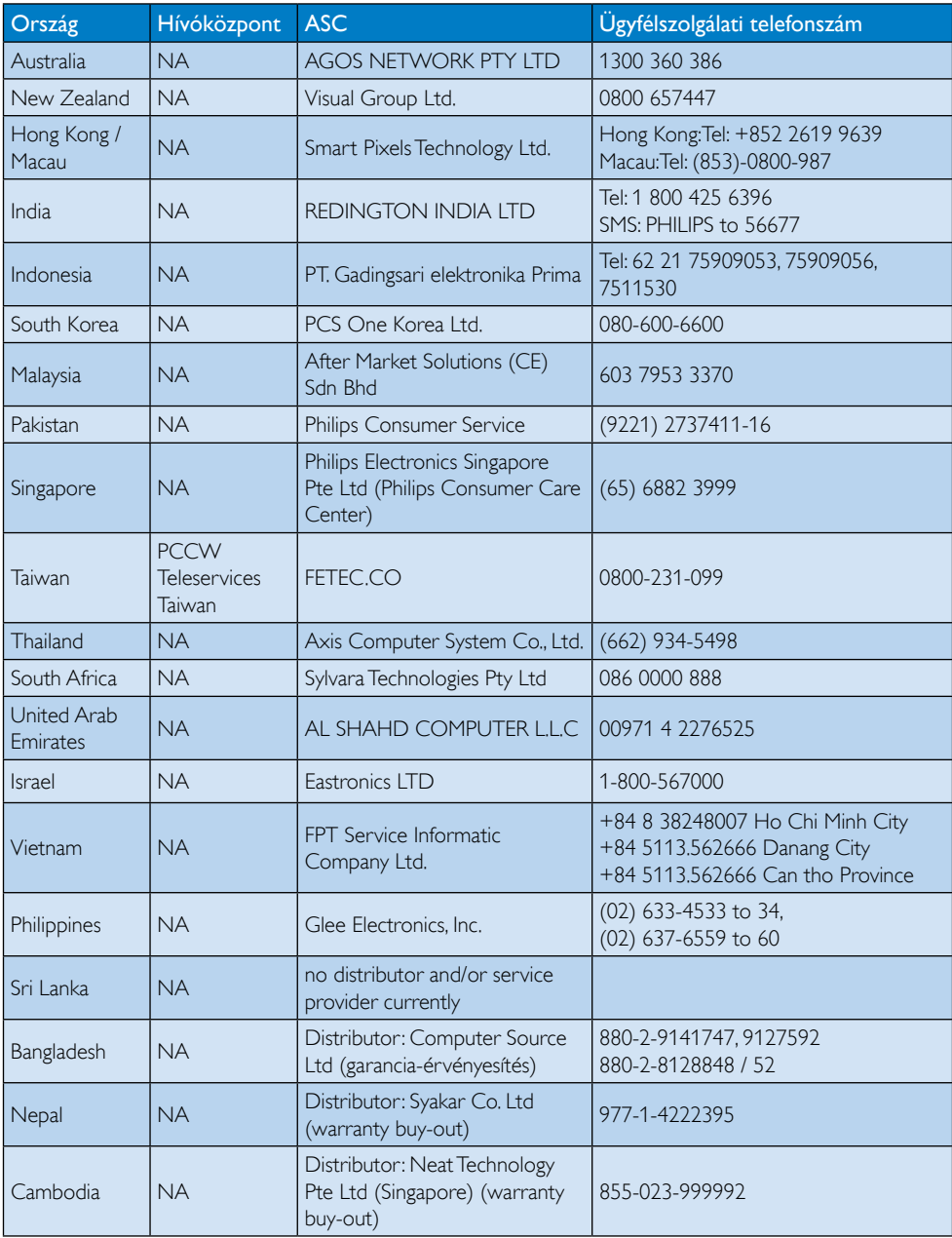

# <span id="page-33-1"></span><span id="page-33-0"></span>7. Hibaelhárítás és GYIK

# 7.1 Hibaelhárítás

Ez az oldal a felhasználó által kijavítható problémákkal foglalkozik. Ha a probléma továbbra is fennáll, lépjen kapcsolatba a Philips ügyfélszolgálat képviselőjével.

# **1** Általános problémák

### Nincs kép (A bekapcsolt állapotot jelző LED nem világít)

- Ellenőrizze a csatlakozókat. Győződjön meg arról, hogy az USB-kábel szorosan csatlakozik a monitorhoz.
- Húzza ki és csatlakoztassa újra az USBkábelt.
- Ellenőrizze az USB-kábel állapotát. Ha a kábel sérült vagy kopott, cserélje ki. Ha a csatlakozók piszkosak, törölje le őket egy tiszta kendővel.

### Nincs kép (A képernyő üres, de a számítógép be van kapcsolva)

- Győződjön meg arról, hogy az USB-kábel megfelelően csatlakozik a számítógéphez.
- Győződjön meg arról, hogy a számítógép be van kapcsolva és működik. Lehet, hogy a számítógép alvó vagy energiatakarékos módban van, vagy üres képernyővédőt jelenít meg. Mozgassa az egeret a számítógép "felébresztéséhez".

### A kép villog és labilis az elégtelen tápfeszültség miatt.

5V/3A AC–DC adaptert használnak. Olvassa el az [11](#page-12-0) . oldalt (AC-DC adapter információk).

### A kép "ugrik" vagy hullámzik

Helyezze át az elektromos zavart okozó elektromos berendezéseket a monitor közeléből.

### A harmadik fél által biztosított DVD-lejátszó program segítségével nem játszhatók le DVD-k

Használja az operációs rendszer saját médialejátszóját.

### Füst vagy szikra látható jelei

- Ne hajtson végre semmiféle hibaelhárítást
- A biztonság érdekében azonnal húzza ki a monitor hálózati csatlakozóját a dugaszolóaljzatból.
- Azonnal lépjen kapcsolatba a Philips ügyfélszolgálati képviselőjével.

# 2 Képproblémák

### Az "utókép", "beégés" vagy "szellemkép" tünetei nem szűnnek meg, miután kikapcsolják a monitort.

- Ha az LCD-monitor hosszú ideig állóképet vagy mozdulatlan tartalmat jelenít meg, a kép "beéghet", amit "utóképnek", illetve "szellemképnek" is neveznek. A "beégés", "utókép", vagy "szellemkép" jól ismert jelenség az LCD panel technológiában. Az esetek többségében a "beégett" kép, "utókép" vagy "szellemkép" folyamatosan eltűnik egy adott idő elteltével, ha kikapcsolják a monitort.
- Mindig aktiváljon egy mozgó képernyővédő programot, ha a monitort őrizetlenül hagyja.
- Mindig aktiváljon egy rendszeres képfrissítő alkalmazást, ha az LCD-monitor mozdulatlan tartalmat jelenít meg.
- Képernyővédő vagy rendszeres képfrissítő alkalmazás aktiválásának mellőzése esetén a súlyos "beégés", "utókép", vagy "szellemkép" tünetei nem szűnnek meg, és nem javíthatók. Ilyen kárra nem vonatkozik a garancia.

### A kép torznak tűnik.A szöveg életlen.

Állítsa be a PC megjelenítési felbontását a monitor ajánlott natív felbontásának megfelelően.

### <span id="page-34-0"></span>Zöld, vörös, kék, sötét vagy fehér képpontok jelennek meg a képernyőn

A maradó képpontok a modern folyadékkristályos technológia normális velejárói. További részletekért lásd a képpontokra vonatkozó szabályzatot.

További információkért olvassa el a Fogyasztói tájékoztatóközpontok listát és lépjen kapcsolatba a Philips ügyfélszolgálati munkatársával.

# 7.2 Általános GYIK

### K1: Ellenáll-e az LCD képernyő a karcolódásnak?

Válasz: Általánosságban javasolt óvni a panel felületét a túlzott ütődéstől és megvédeni az éles, illetve tompa tárgyaktól. A monitor kezelése közben győződjön meg arról, hogy nem gyakorol nyomást a panel felületére. Ez befolyásolhatja a garanciális feltételeket.

### K2: Hogyan tisztítsam az LCD felületét?

Válasz: Általános tisztításhoz tiszta, puha törlőrongyot használjon.Az alaposabb tisztításhoz izopropil-alkoholt használjon. Soha ne használjon oldószereket, mint például etil-alkoholt, acetont, hexánt stb.

### K3: Támogatják-e a Philips LCD monitorok a Plug-and-Play szabványt?

Válasz: Igen, a monitorok kompatibilisek a Plugand-Play szabvánnyal a Windows 7/ Vista/XP operációs rendszerek esetében.

### K4: Mi a képállandósulás, beégés, utókép vagy szellemkép az LCD paneleken?

Válasz: Ha az LCD-monitor hosszú ideig állóképet vagy mozdulatlan tartalmat jelenít meg, a kép "beéghet", amit "utóképnek", illetve "szellemképnek" is neveznek. A "beégés", "utókép", vagy "szellemkép" jól ismert jelenség az LCD panel technológiában.Az esetek többségében a "beégett" kép, "utókép" vagy "szellemkép" folyamatosan eltűnik egy adott idő elteltével, ha kikapcsolják a monitort.

Mindig aktiváljon egy mozgó képernyővédő programot, ha a monitort őrizetlenül hagyja. Mindig aktiváljon egy rendszeres képfrissítő alkalmazást, ha az LCDmonitor mozdulatlan tartalmat jelenít meg.

# Figyelem

Képernyővédő vagy rendszeres képfrissítő alkalmazás aktiválásának mellőzése esetén a súlyos "beégés", "utókép", vagy "szellemkép" tünetei nem szűnnek meg, és nem javíthatók. Ilyen kárra nem vonatkozik a garancia.

### K5: Miért nem éles a szöveg a megjelenítőn, és miért szögletesek a betűk rajta?

Válasz: A LCD monitor optimális teljesítményét saját felbontása, azaz 1920 x 1080 képpont @ 60 Hz képfrissítés mellett nyújtja.A lehető legjobb képminőség érdekében ezt a felbontást használja.

# 7.3 Általános GYIK

### K1: A monitoromat nem ismeri fel a laptopom operációs rendszere.

- Válasz: a. Győződjön meg arról, hogy a monitorhoz mellékelt illesztőprogramot/szoftvert telepítette.
	- b. A legújabb "Displaylink" illesztőprogramot letöltheti a [http://](http://www.displaylink.com/support/downloads.php) [www.displaylink.com/support/](http://www.displaylink.com/support/downloads.php) [downloads.php](http://www.displaylink.com/support/downloads.php) oldalról.
	- c. A laptop számítógép újraindítására lehet szükség a monitor megfelelő felismerése érdekében.

### K2: A monitorom nem jelenít meg képet, villódzik, illetve ki-, majd bekapcsolódik.

Válasz: A monitor legalább USB 2.0 szabványú port használatát igényli. Nem működik a régebbi USB 1.x szabvánnyal.

- K3: A monitorom nem indul el a különálló asztali PC-vel. Nem látok semmit az asztali PC-n.
- Válasz: Kérjük, vegye figyelembe, hogy a monitor egyelőre nem működik DOS alatt. "Másodlagos megjelenítőként" történő használatra tervezték, ezért Laptop számítógéppel kell használni, amely eleve elsődleges megjelenítővel rendelkezik. Ez azért van így, mert a monitor csak akkor jelenít meg képet, ha megjelent a Windows bejelentkező képernyő, mivel a rendszer csak addigra ismeri fel a monitort.
- K4: Használhatom-e a PC-t Linux/Apple rendszeren (Windows-tól eltérő rendszeren)?
- Válasz: Pillanatnyilag nem.
- K5: Nem találok kezelőszerveket a monitoron.
- Válasz: Mivel a monitor közvetlenül működik USB-porton, nincs szükség semmiféle kezelőszervre.Teljesen Plug-and-Playkompatibilis.
- K6: Nem találok üzemkapcsoló gombot a monitoron.
- Válasz: Nincs szükség üzemkapcsoló gombra, mivel nincs közvetlen tápfeszültség csatlakozás a monitoron. Amint kikapcsolja a laptop áramellátását vagy kihúzza az USB-csatlakozókat, a monitor teljesen kikapcsolódik.
- K7: Szükséges-e USB 2.0 vagy USB 3.0 portot használni?
- Válasz: PC oldalon mindkét technológiát használhatia. A monitor USB 2.0 bemenettel rendelkezik.

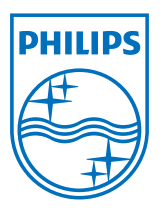

© 2013 Koninklijke Philips Electronics N.V. Minden jog fenntartva!

A Philips és a Philips pajzs embléma a Koninklijke Philips Electronics N.V. bejegyzett védjegyei és felhasználásuk a Koninklijke Philips Electronics N.V. engedélyével történik.

A műszaki adatok előzetes értesítés nélküli megváltozhatnak.

Verzió: M4C221S3USE1T